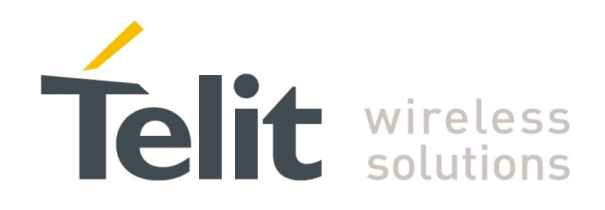

# **HE910 Family Digital Voice Interface Application Note**

80000NT10050A Rev. 1 – 2012-02-16

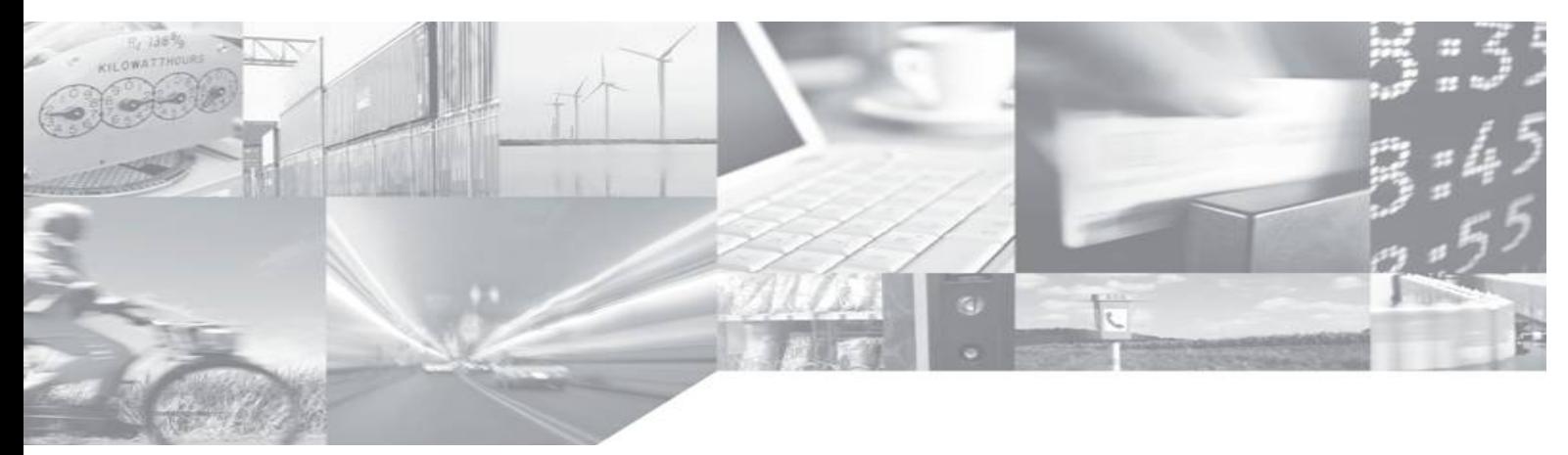

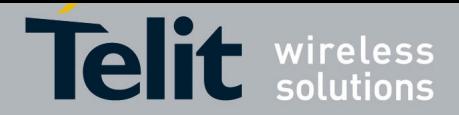

# APPLICABILITY TABLE

**NOTICE:** *the features covered by the present document are supported by the products having a software version equal or greater than the version showed on the following tables. The software version is indicated by the digits in bold style*.

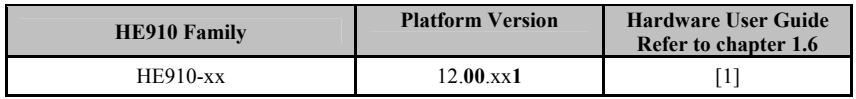

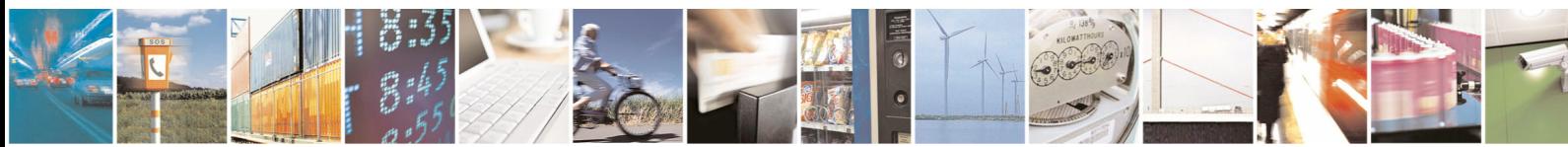

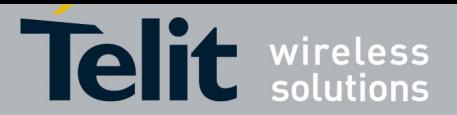

### *SPECIFICATIONS SUBJECT TO CHANGE WITHOUT NOTICE*

## **Notice**

While reasonable efforts have been made to assure the accuracy of this document, Telit assumes no liability resulting from any inaccuracies or omissions in this document, or from use of the information obtained herein. The information in this document has been carefully checked and is believed to be entirely reliable. However, no responsibility is assumed for inaccuracies or omissions. Telit reserves the right to make changes to any products described herein and reserves the right to revise this document and to make changes from time to time in content hereof with no obligation to notify any person of revisions or changes. Telit does not assume any liability arising out of the application or use of any product, software, or circuit described herein; neither does it convey license under its patent rights or the rights of others.

It is possible that this publication may contain references to, or information about Telit products (machines and programs), programming, or services that are not announced in your country. Such references or information must not be construed to mean that Telit intends to announce such Telit products, programming, or services in your country.

### **Copyrights**

This instruction manual and the Telit products described in this instruction manual may be, include or describe copyrighted Telit material, such as computer programs stored in semiconductor memories or other media. Laws in the Italy and other countries preserve for Telit and its licensors certain exclusive rights for copyrighted material, including the exclusive right to copy, reproduce in any form, distribute and make derivative works of the copyrighted material. Accordingly, any copyrighted material of Telit and its licensors contained herein or in the Telit products described in this instruction manual may not be copied, reproduced, distributed, merged or modified in any manner without the express written permission of Telit. Furthermore, the purchase of Telit products shall not be deemed to grant either directly or by implication, estoppel, or otherwise, any license under the copyrights, patents or patent applications of Telit, as arises by operation of law in the sale of a product.

### **Computer Software Copyrights**

The Telit and 3rd Party supplied Software (SW) products described in this instruction manual may include copyrighted Telit and other 3rd Party supplied computer programs stored in semiconductor memories or other media. Laws in the Italy and other countries preserve for Telit and other 3rd Party supplied SW certain exclusive rights for copyrighted computer programs, including the exclusive right to copy or reproduce in any form the copyrighted computer program. Accordingly, any copyrighted Telit or other 3rd Party supplied SW computer programs contained in the Telit products described in this instruction manual may not be copied (reverse engineered) or reproduced in any manner without the express written permission of Telit or the 3rd Party SW supplier. Furthermore, the purchase of Telit products shall not be deemed to grant either directly or by implication, estoppel, or otherwise, any license under the copyrights, patents or patent applications of Telit or other 3rd Party supplied SW, except for the normal non-exclusive, royalty free license to use that arises by operation of law in the sale of a product.

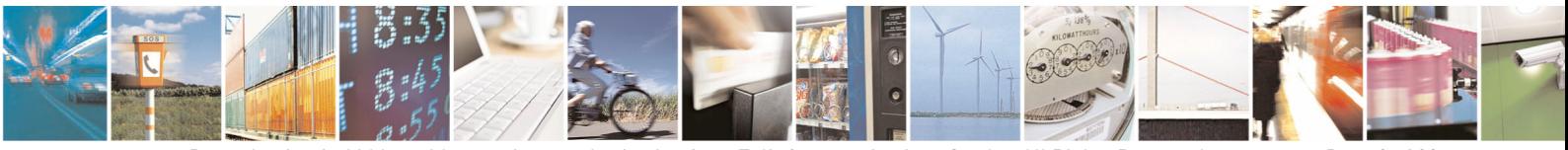

0809

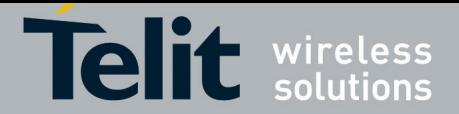

### **Usage and Disclosure Restrictions**

### **License Agreements**

The software described in this document is the property of Telit and its licensors. It is furnished by express license agreement only and may be used only in accordance with the terms of such an agreement.

## **Copyrighted Materials**

Software and documentation are copyrighted materials. Making unauthorized copies is prohibited by law. No part of the software or documentation may be reproduced, transmitted, transcribed, stored in a retrieval system, or translated into any language or computer language, in any form or by any means, without prior written permission of Telit

### **High Risk Materials**

Components, units, or third-party products used in the product described herein are NOT fault-tolerant and are NOT designed, manufactured, or intended for use as on-line control equipment in the following hazardous environments requiring fail-safe controls: the operation of Nuclear Facilities, Aircraft Navigation or Aircraft Communication Systems, Air Traffic Control, Life Support, or Weapons Systems (High Risk Activities"). Telit and its supplier(s) specifically disclaim any expressed or implied warranty of fitness for such High Risk Activities.

### **Trademarks**

TELIT and the Stylized T Logo are registered in Trademark Office. All other product or service names are the property of their respective owners.

Copyright © Telit Communications S.p.A. 2011, 2012

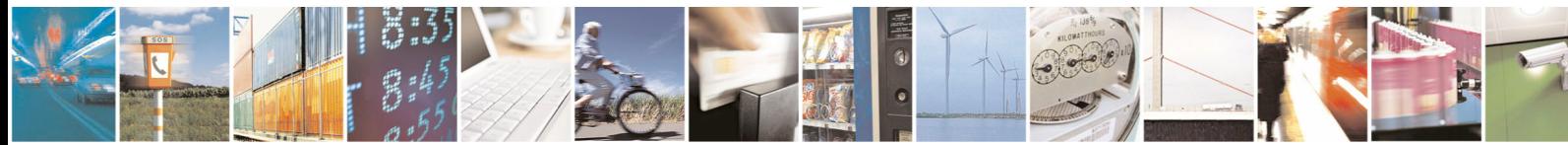

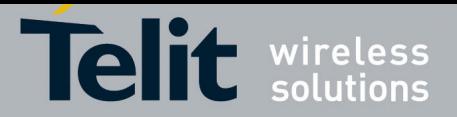

HE910 Family Digital Voice Interface

80000NT10050A Rev. 1 - 2012-02-16

## **Contents**

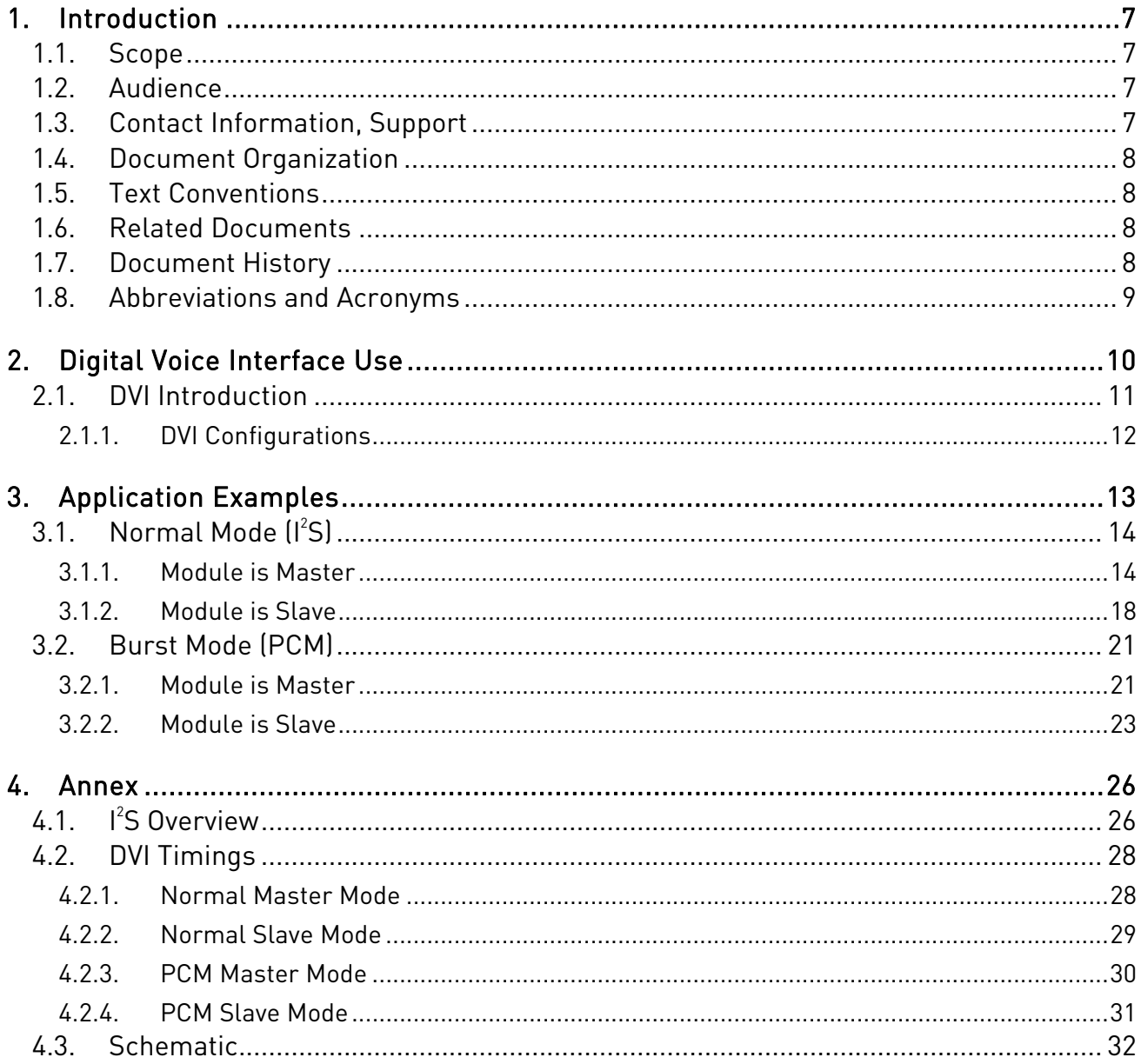

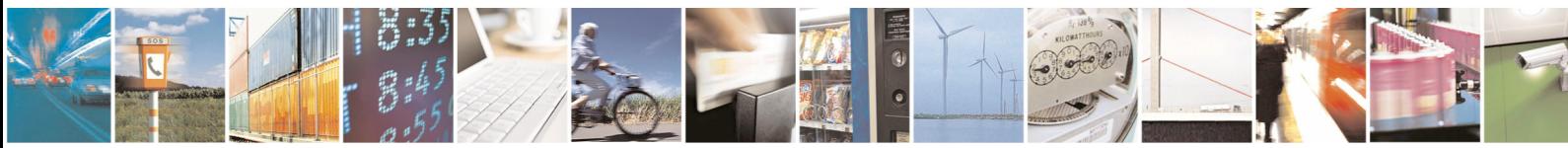

Page 5 of 32

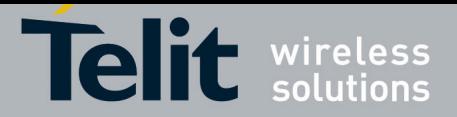

# Figures

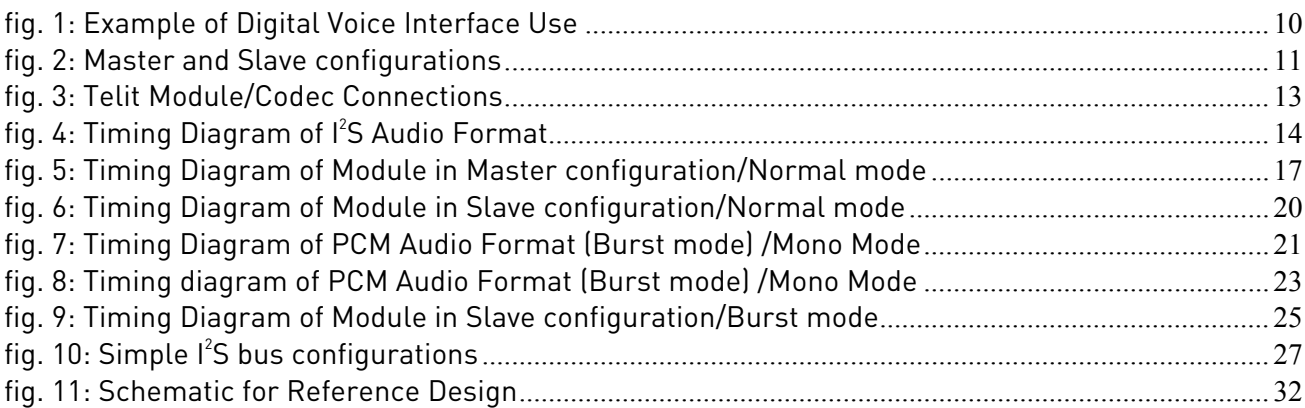

## Tables

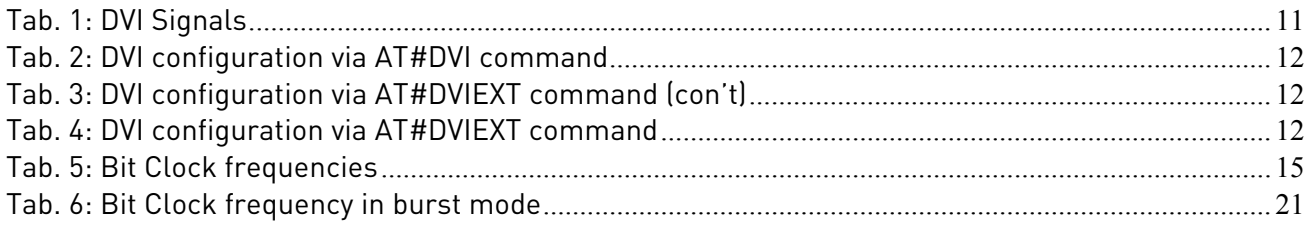

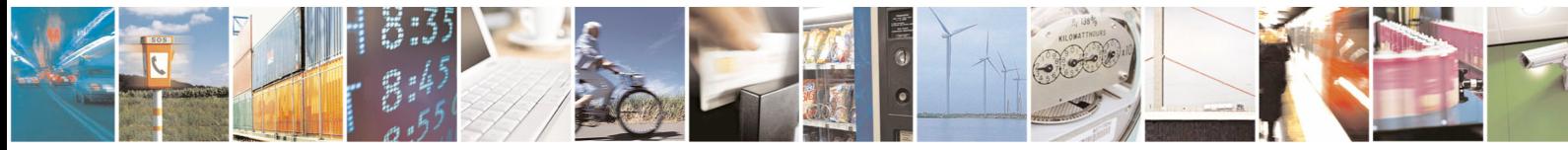

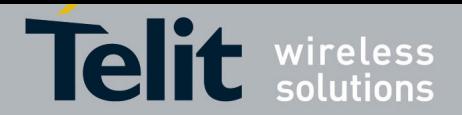

# <span id="page-6-0"></span>1. Introduction

The present document provides the reader with a guideline concerning the use of the Digital Voice Interface developed on the Modules of the HE910 family. The document deals with the Digital Voice Interface configurations and its audio formats. To describe them some examples will be showed with the relating timing figures.

## 1.1. Scope

This Application Note covers the configurations of the Digital Voice Interface, e.g.: the selections of the voice sampling frequency, the bit number of the voice sample, the audio formats, etc. In addition, the document shows the configuration of a popular Audio Codec connected to the Module. These activities are accomplished via  $I^2$ S and  $I^2C$  buses; the hardware characteristics of the two buses are beyond the scope of the document.

## 1.2. Audience

The document is intended for those users that need to develop applications dealing with signal voice in digital format.

# 1.3. Contact Information, Support

For general contact, technical support, to report documentation errors and to order manuals, contact Telit Technical Support Center (TTSC) at:

[TS-EMEA@telit.com](mailto:TS-EMEA@telit.com) [TS-NORTHAMERICA@telit.com](mailto:TS-NORTHAMERICA@telit.com) [TS-LATINAMERICA@telit.com](mailto:TS-LATINAMERICA@telit.com) [TS-APAC@telit.com](mailto:TS-APAC@telit.com)

Alternatively, use:

<http://www.telit.com/en/products/technical-support-center/contact.php>

For detailed information about where you can buy the Telit Modules or for recommendations on accessories and components visit:

[http://www.telit.com](http://www.telit.com/)

To register for product news and announcements or for product questions contact Telit Technical Support Center (TTSC).

Our aim is to make this guide as helpful as possible. Keep us informed of your comments and suggestions for improvements.

Telit appreciates feedback from the users of our information.

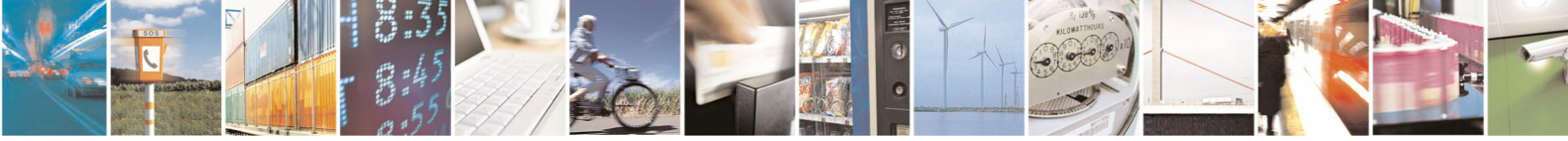

Reproduction forbidden without written authorization from Telit Communications S.p.A. - All Rights Reserved. Page 7 of 32 Mod 0809

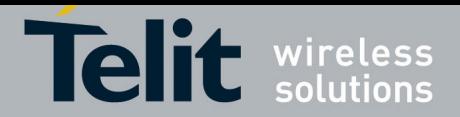

# <span id="page-7-1"></span>1.4. Document Organization

This document contains the following chapters addressing the listed main topics. Chapter 1: introduction, scope, target audience, contact and support information;

Chapter 2: Digital Voice Interface introduction and configuration;

Chapter 3: Application examples.

Annex 4: Some ancillary topics

## 1.5. Text Conventions

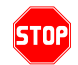

**Danger** *–* **This information MUST be followed or catastrophic equipment failure or bodily injury may occur.**

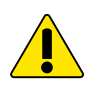

**Caution or Warning** *–* **Alerts the user to important points about integrating the module, if these points are not followed, the module and end user equipment may fail or malfunction.** 

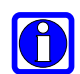

**Tip or Information** – **Provides advice and suggestions that may be useful when integrating the module.** 

## <span id="page-7-0"></span>1.6. Related Documents

- [1] HE910 Hardware User Guide, code: 1vv0300925
- [2] MAX9867 Ultra-Low Power Stereo Audio Codec, MAXIM
- [3] HE910 AT Commands Reference Guide, code 80378ST10091A

# 1.7. Document History

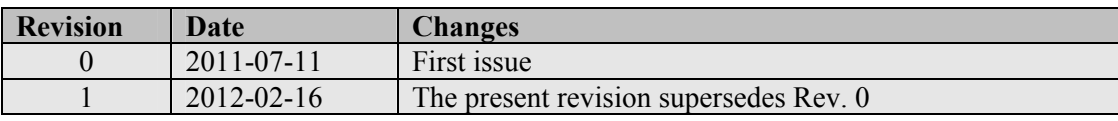

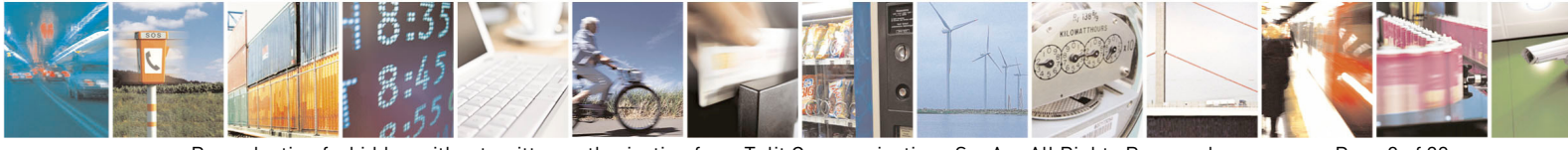

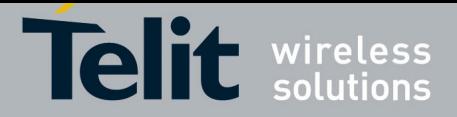

# <span id="page-8-0"></span>1.8. Abbreviations and Acronyms

- DTE Data Terminal Equipment
- DVI Digital Voice Interface<br>GPIO General Purpose Input
- General Purpose Input/Output
- $\vert$ <sup>2</sup> Inter-Integrated Circuit
- $\vert$ <sup>2</sup> Inter-IC Sound
- MSB Most Significant Bit

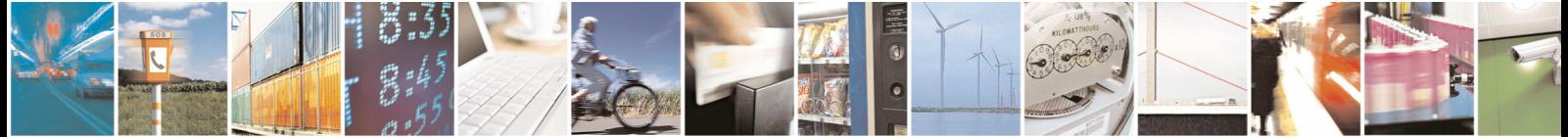

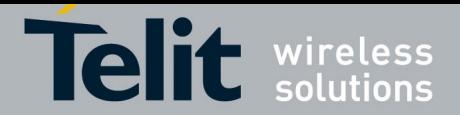

# <span id="page-9-0"></span>2. Digital Voice Interface Use

Before dealing with the configuration and technical aspects of the Telit' Digital Voice Interface (DVI) it is useful to illustrate briefly where and how this interface can be used.

Refer to [fig. 1:](#page-9-1) the voice coming from the downlink, in digital format, is in some way captured by the dedicated software running on the Module and directed to the Digital Voice Interface. At this point it is responsibility of the Audio Codec to decode the voice and send it to the speaker. The other way round the voice captured by the microphone is coded by the Audio Codec and directed through the Digital Voice Interface to the Module that collects the received voice, in digital format, and send it on the uplink.

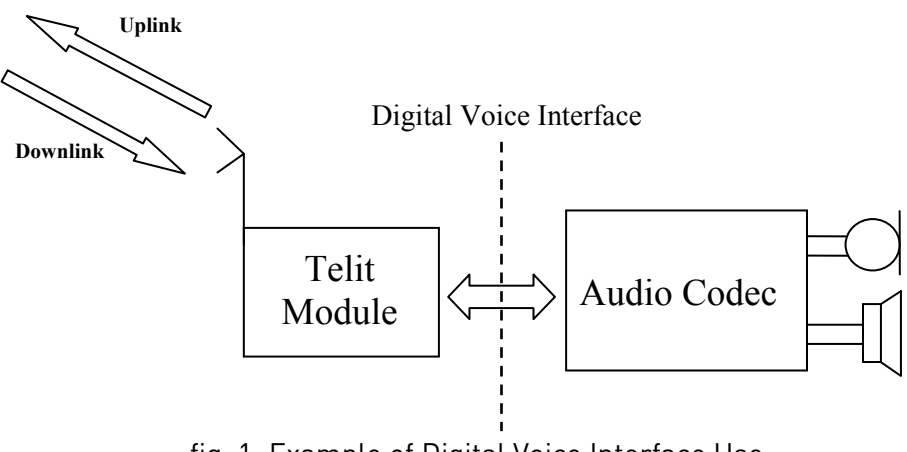

fig. 1: Example of Digital Voice Interface Use

<span id="page-9-1"></span>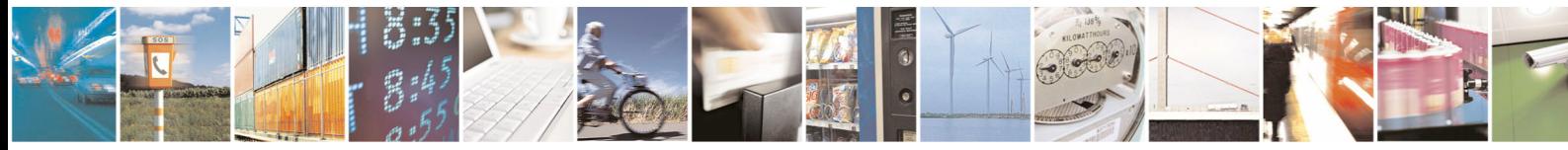

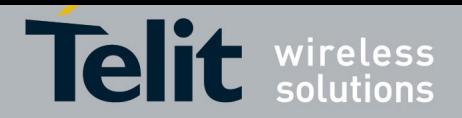

# <span id="page-10-0"></span>2.1. DVI Introduction

The physical DVI interface is based on the  $I^2$ S Bus provided by the Module to perform digital Audio transfer. An l<sup>2</sup>S overview is reported on chapter [4.1](#page-25-1). [Tab. 1](#page-10-1) summarizes the DVI signals and a short description for each one. Information concerning the electrical characteristics and signal pin-out is showed on [1].

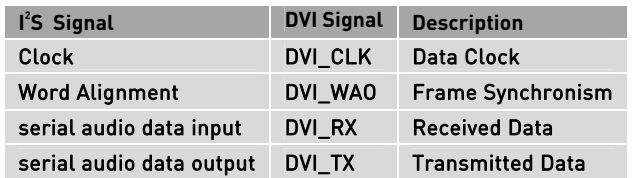

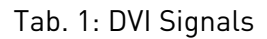

<span id="page-10-1"></span>The figures below show the two basic configurations of the DVI interface relating the Word Alignment and Clock signals. These configurations are derived from the concepts of the first  $l^2$ S bus design described on chapter [4.1.](#page-25-1) When the Module is Master the Clock and Word Alignment signals (also called Word Alignment Output WAO) are generated by the Module itself, instead when it is Slave, both signals are generated by the connected device: the Codec.

E.g.: before establishing a call it is possible, via AT commands furnished by Telit [3], to select one of the two configurations and properly setting the Module and the Codec.

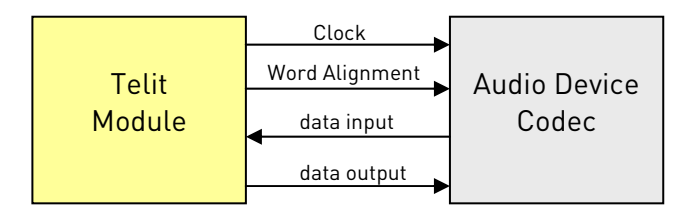

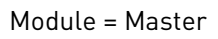

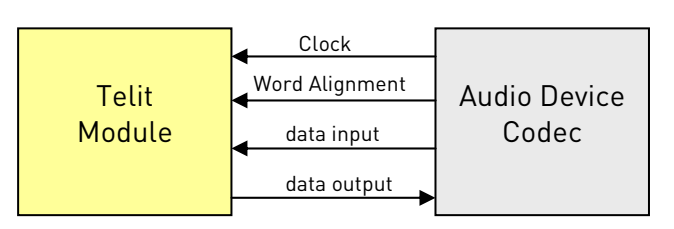

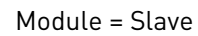

## fig. 2: Master and Slave configurations

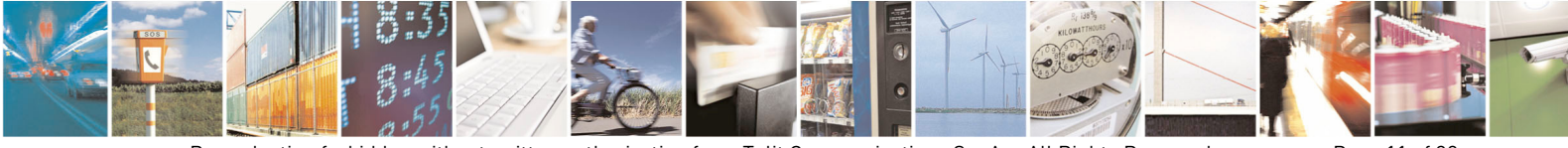

Reproduction forbidden without written authorization from Telit Communications S.p.A. - All Rights Reserved. Page 11 of 32

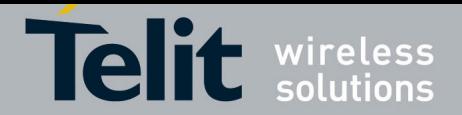

## <span id="page-11-0"></span>2.1.1. DVI Configurations

Several DVI audio bus configurations are available via AT#DVI and AT#DVIEXT commands as summarized by the following tables.

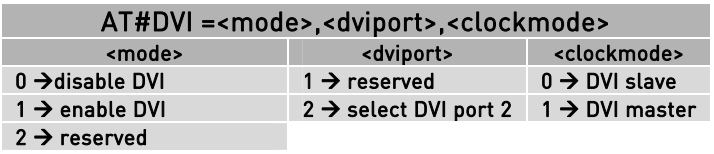

Tab. 2: DVI configuration via AT#DVI command

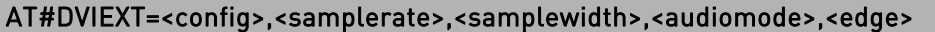

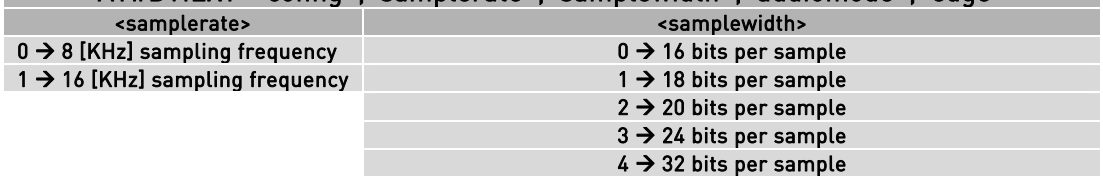

Tab. 3: DVI configuration via AT#DVIEXT command (con't)

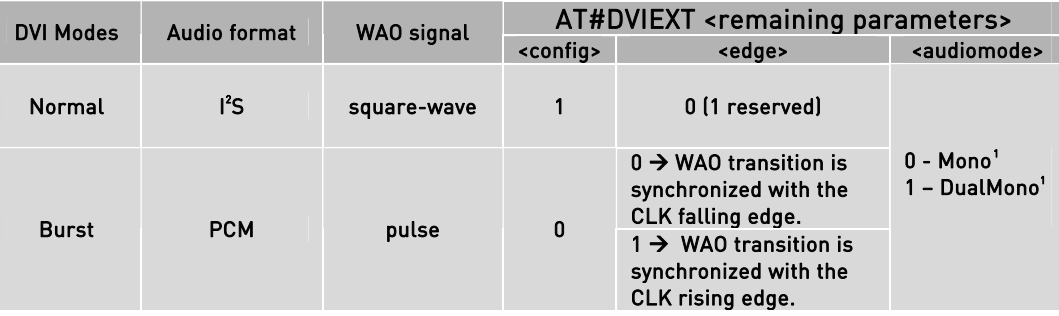

Tab. 4: DVI configuration via AT#DVIEXT command

DVI audio bus supports Normal and Burst modes that are relating to the audio formats and the shape of the Word Alignment signal (WAO). The WAO signal is used to define the beginning of a frame, and may be programmed as either a pulse or a square-wave signal. For each DVI mode can be selected the Master or Slave configuration.

<span id="page-11-1"></span> 1 Mono Mode and Dual Mode are equivalent in Normal mode.

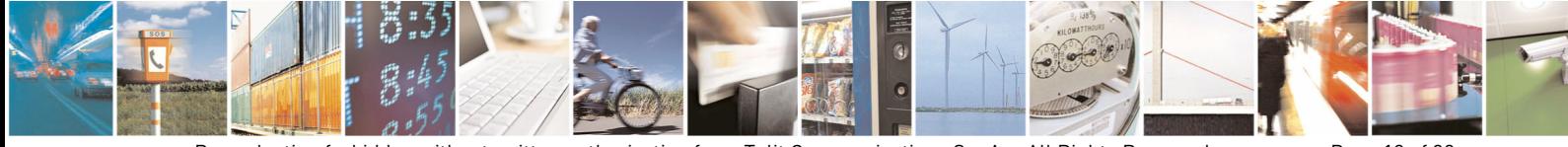

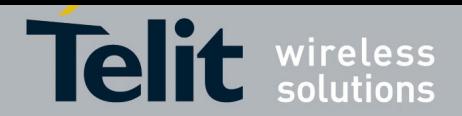

# <span id="page-12-0"></span>3. Application Examples

The next chapters will show examples concerning some audio formats supported by the DVI audio bus in Master and Slave configurations. All the examples will refer to the sketch illustrated below.

l $^{\circ}$ C bus is used to configure the MAX9867 Codec $^{\circ}$  [[2](#page-12-1)]: the user by means of suitable AT  $\,$ commands can completely control the Codec. The DVI bus provides the voice connection between the two devices, for a reference design see chapter [4.3](#page-31-1).

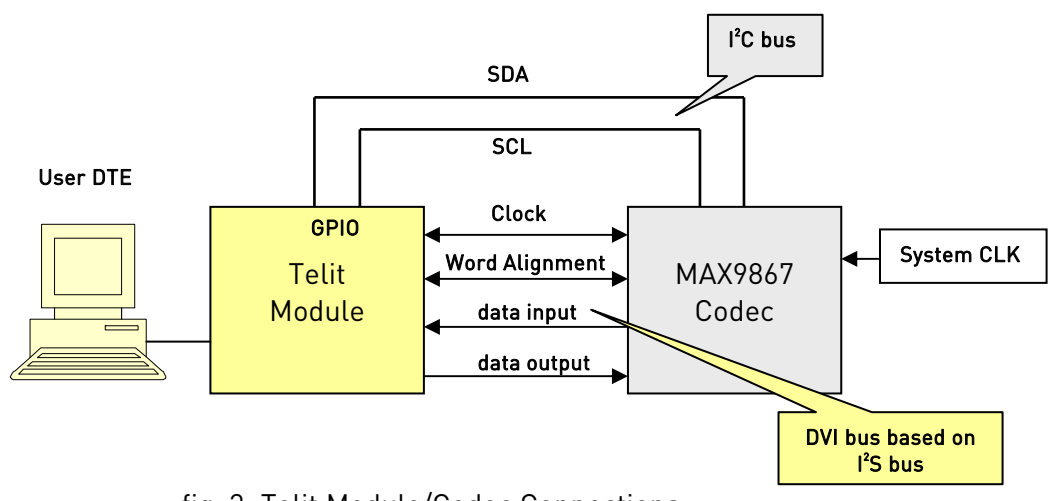

fig. 3: Telit Module/Codec Connections

<span id="page-12-1"></span> $2$  In order to make concrete examples we use the MAX9867 Codec, see chapter 4.3 for schematic reference design. The user is free to select the desired codec compliant with the technical characteristics provided by the modules of the Telit HE910 family.

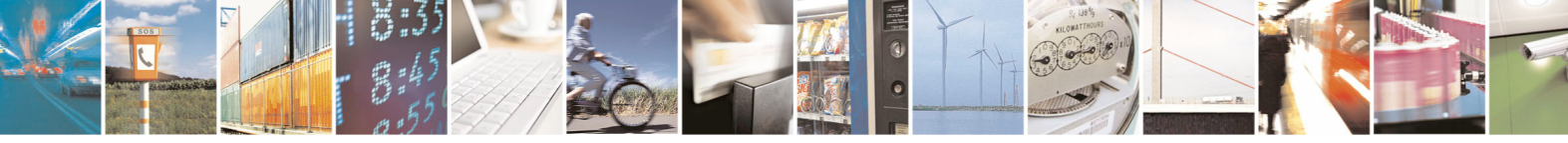

l

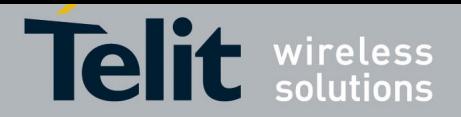

# <span id="page-13-0"></span>3.1. Normal Mode (I<sup>2</sup>S)

## 3.1.1. Module is Master

Refer to figure below: the MSB of the left channel is clocked on the second CLK rising edge after WAO transitions. When WAO is low, left channel data is transmitted and when WAO is high, right channel data is transmitted (right + left = 2 channels).

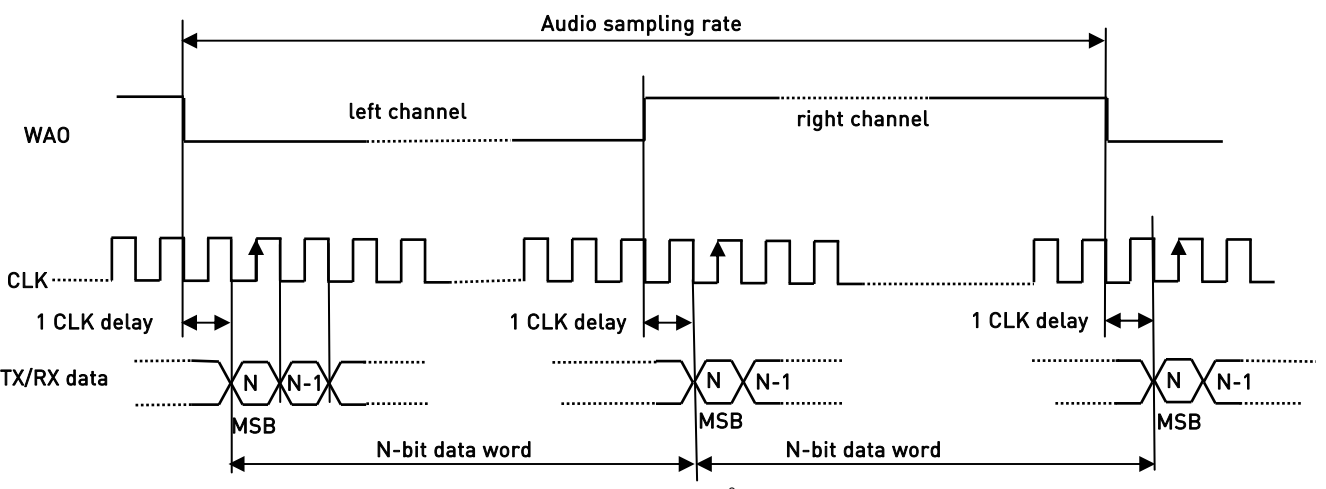

fig. 4: Timing Diagram of l $^{2}$ S Audio Format

<span id="page-13-1"></span>In general, the BitClockFrequency (CLK) is furnished by the following expression:

*BitClockFrequency* = *DataWordBit* ×*ChannelNumber* × *SamplingFrequency*

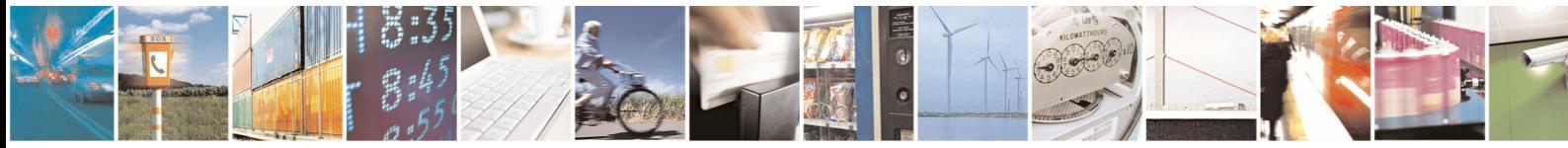

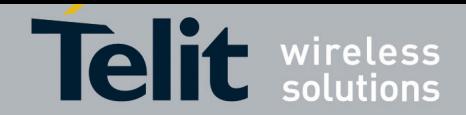

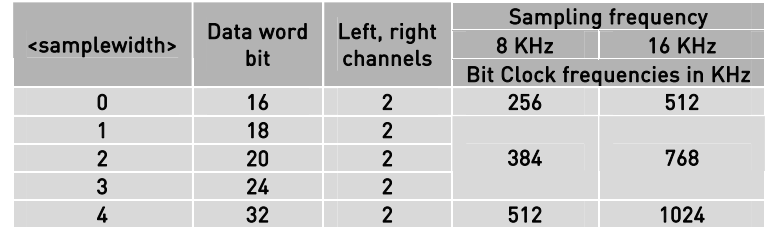

<span id="page-14-0"></span>Refer to [Tab. 5](#page-14-1) for the BitClockFrequency generated by the Module.

Tab. 5: Bit Clock frequencies

<span id="page-14-1"></span>Follow the lists of the AT commands used to cause the Module to enter Master configuration/l<sup>2</sup>S-compatible audio format and configure the Codec in accordance with the current Module setting. After each command, for reader convenience, is reported the meaning of the used parameters.

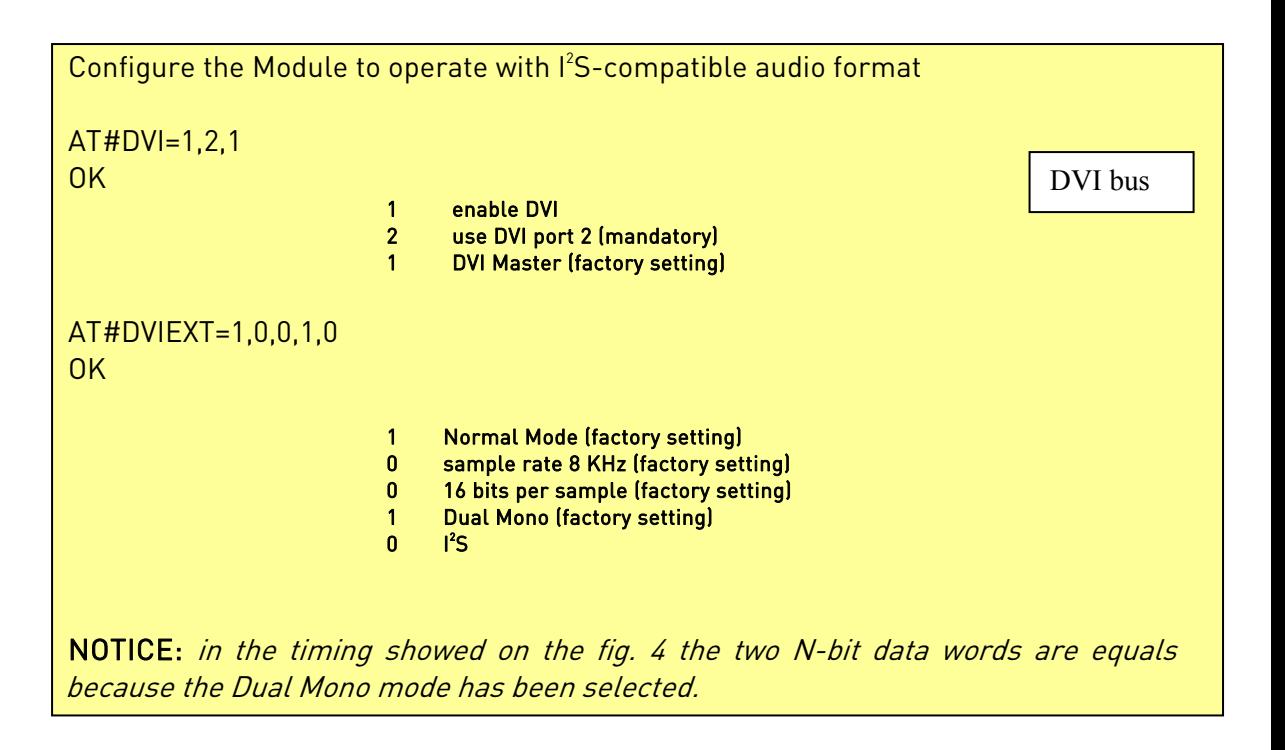

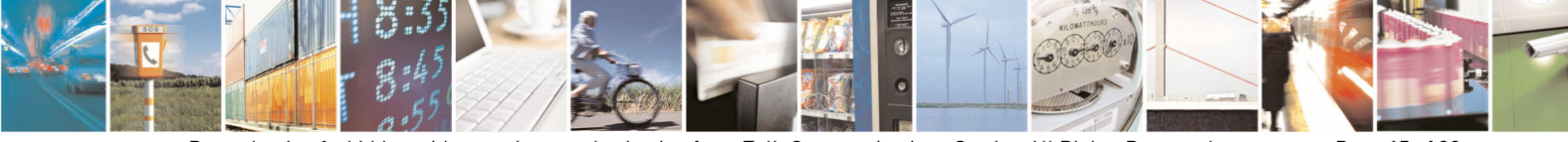

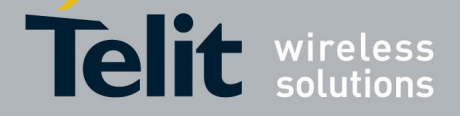

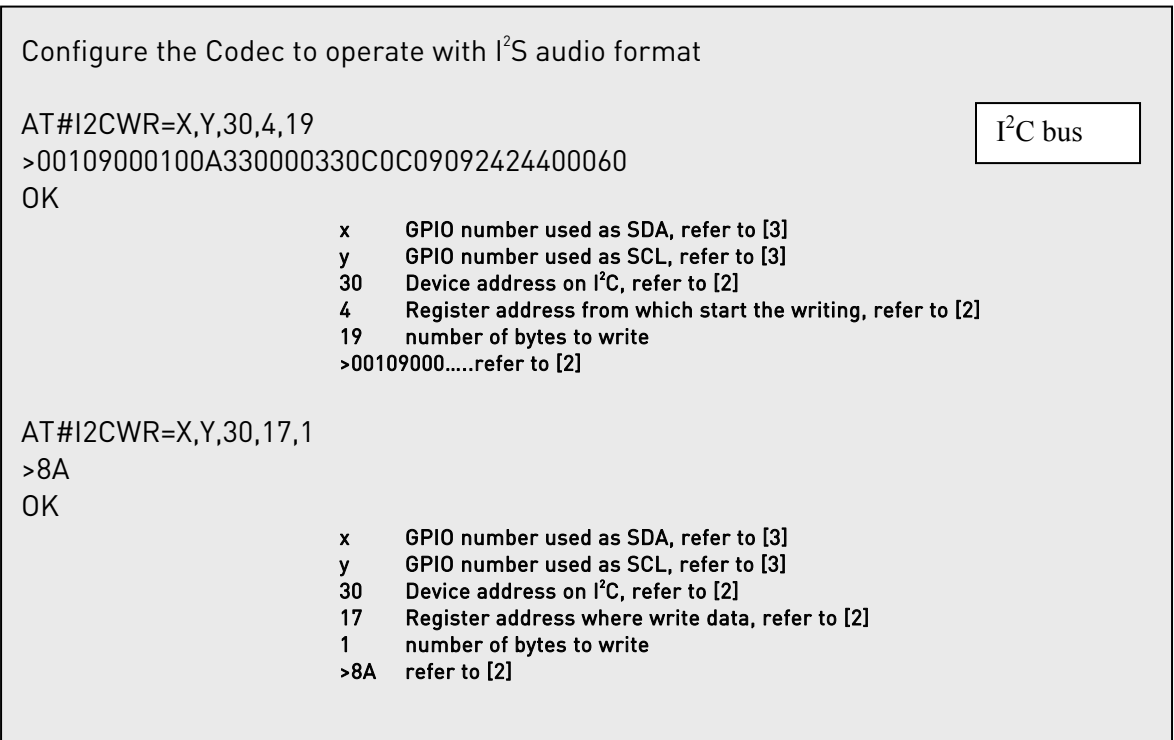

The following figure shows the timing diagram, captured by an oscilloscope, concerning the above described example. The clock generated by the Module is 384 KHz.

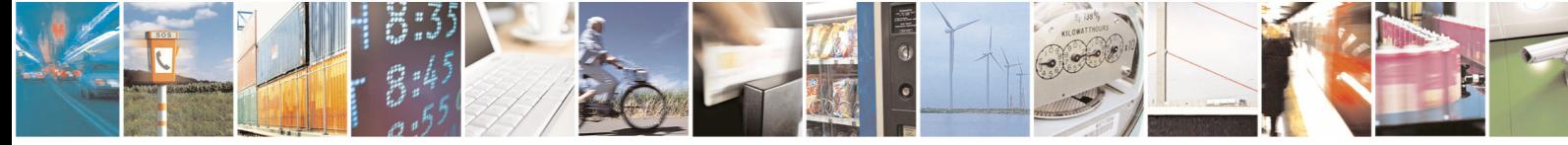

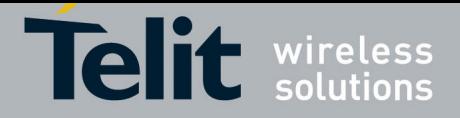

<span id="page-16-0"></span>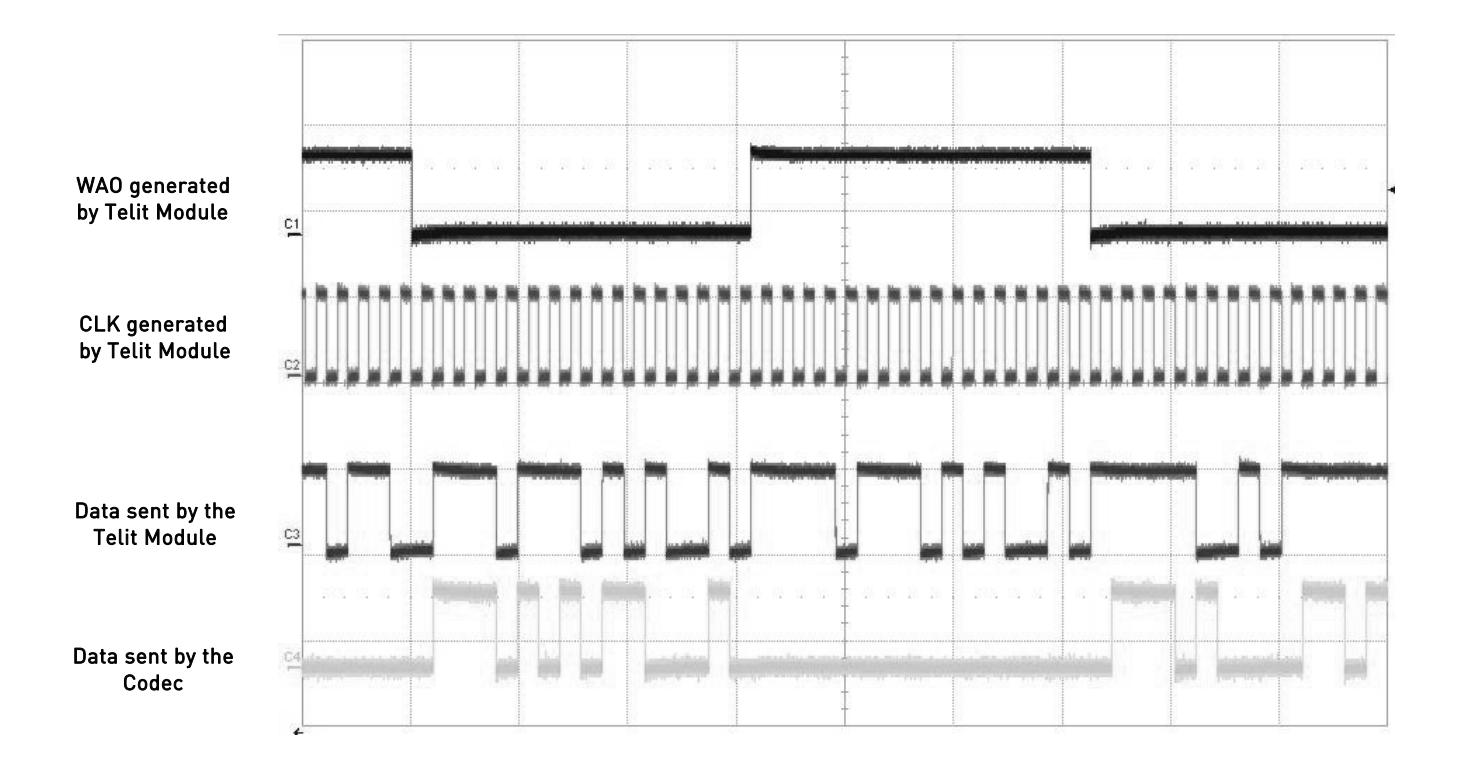

fig. 5: Timing Diagram of Module in Master configuration/Normal mode

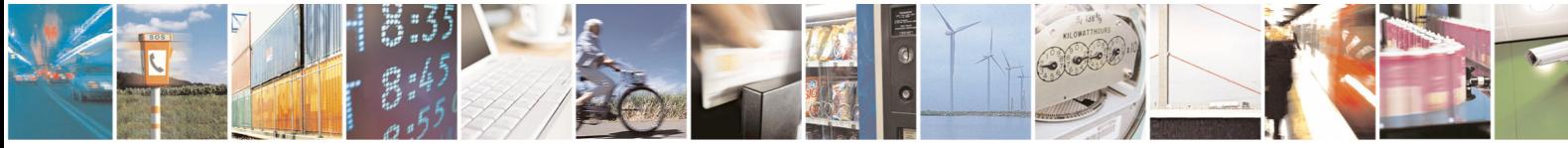

Reproduction forbidden without written authorization from Telit Communications S.p.A. - All Rights Reserved. Page 17 of 32

Mod. 0809 2011-07 Rev.2

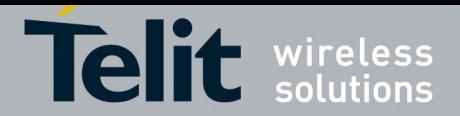

## <span id="page-17-0"></span>3.1.2. Module is Slave

Refer to [fig. 4](#page-13-1) for basic timing diagram.

Follow the list of the AT commands used to cause the Module to enter Slave configuration/I<sup>2</sup>S audio format and configure the Codec in accordance with the current Module setting.

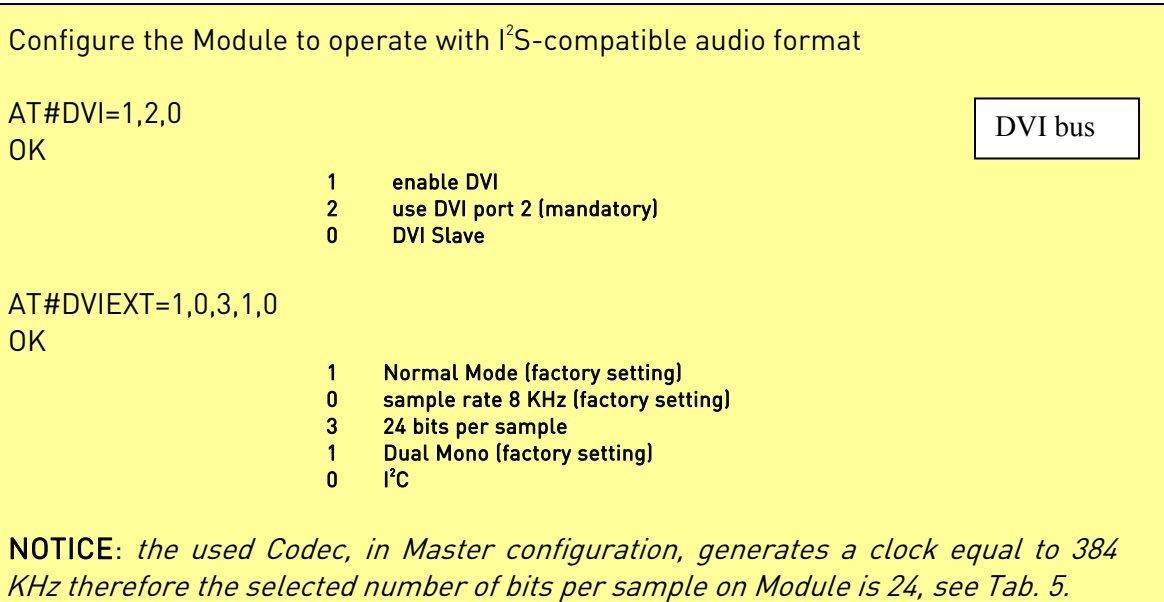

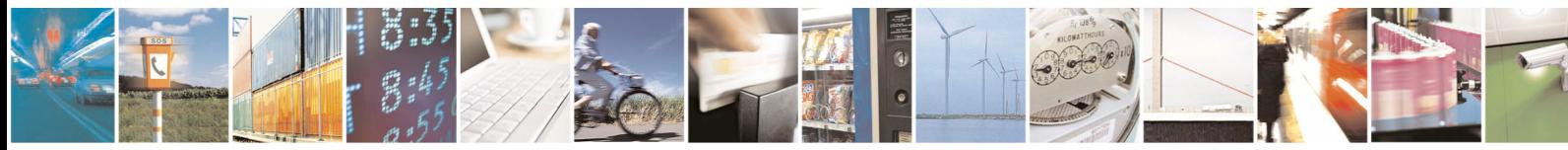

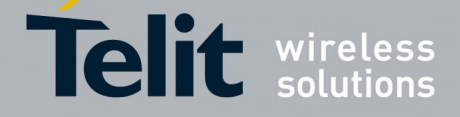

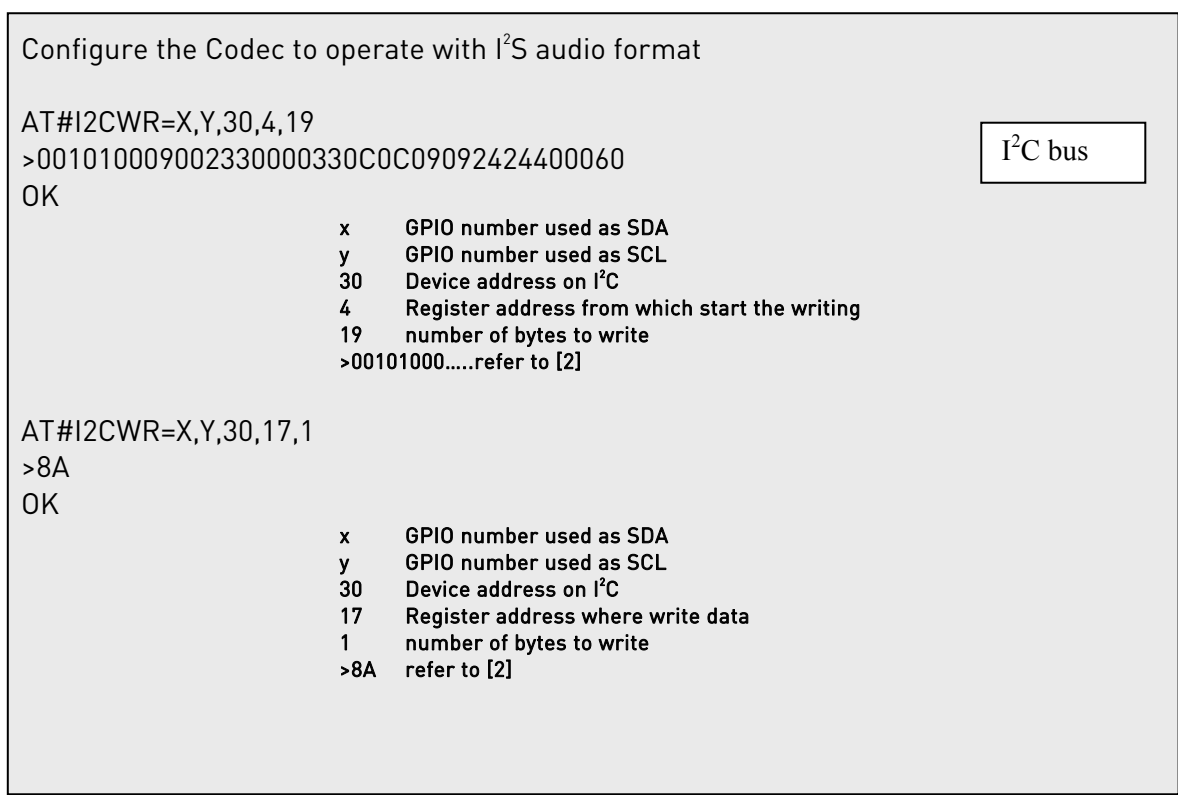

The following figure shows the timing diagram, captured by an oscilloscope, concerning the above described example. The clock generated by the Codec is 384 KHz.

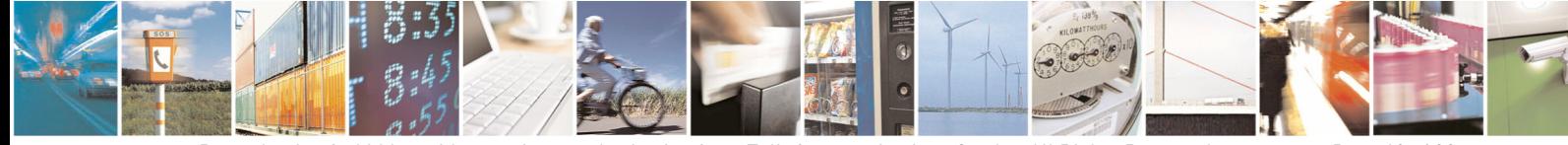

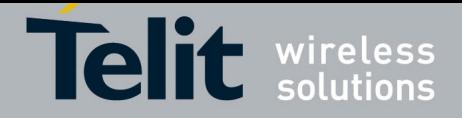

<span id="page-19-0"></span>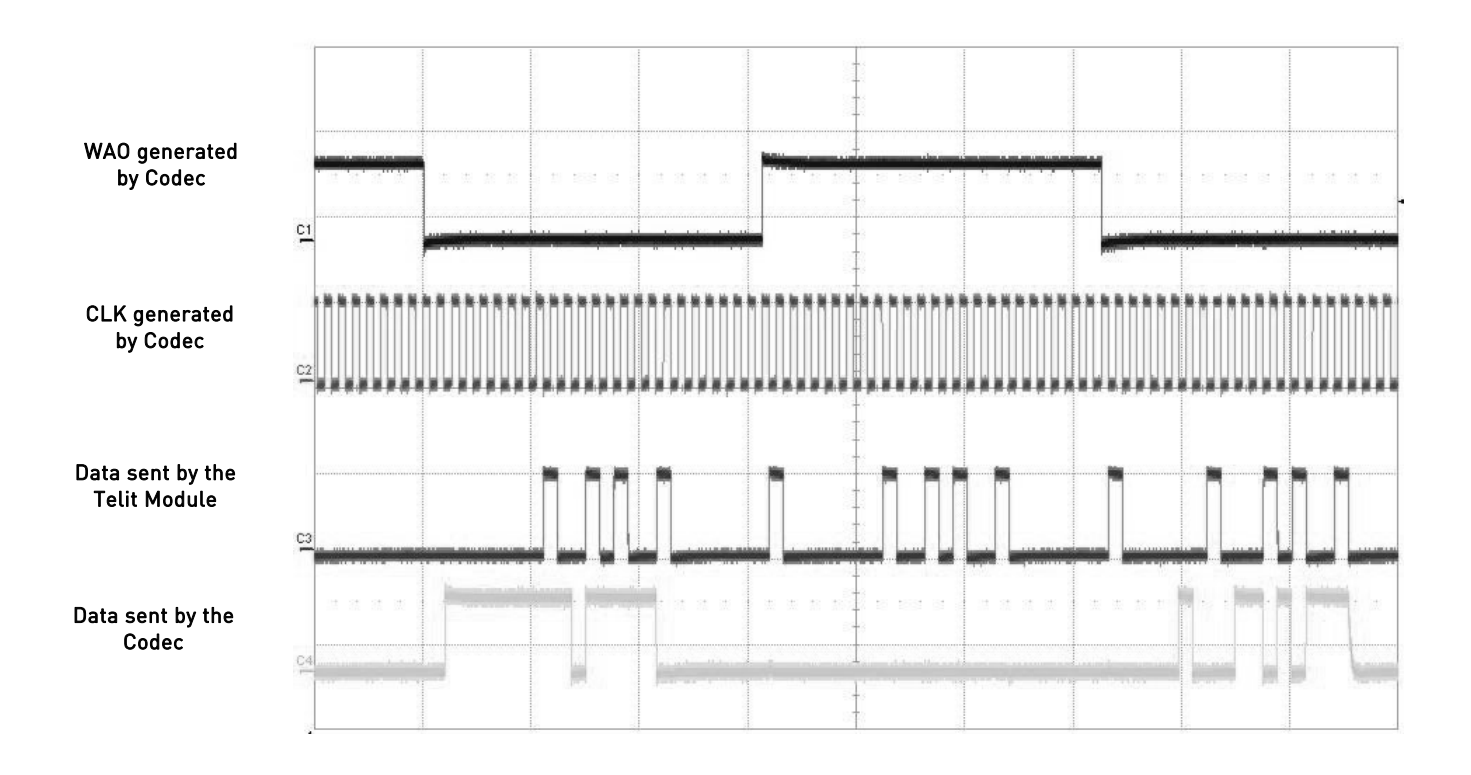

fig. 6: Timing Diagram of Module in Slave configuration/Normal mode

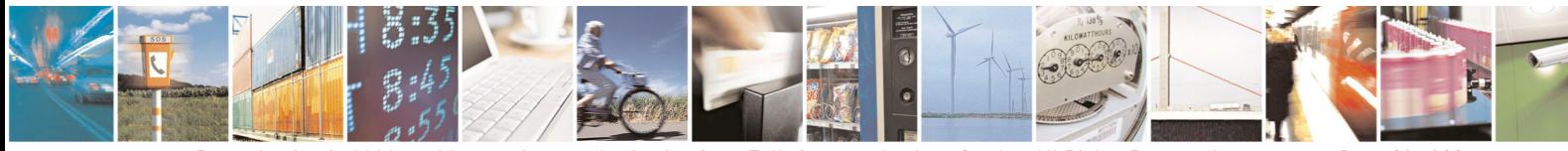

Reproduction forbidden without written authorization from Telit Communications S.p.A. - All Rights Reserved. Page 20 of 32 Mod. 0809 2011-07 Rev.2

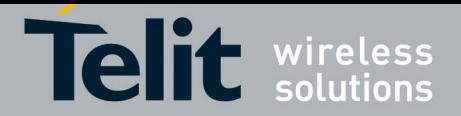

# <span id="page-20-0"></span>3.2. Burst Mode (PCM)

## 3.2.1. Module is Master

In PCM audio format the MSB of the channel included in the frame (WAO) is clocked on the third CLK falling edge after the WAO pulse rising edge. The period of the WAO signal (frame) lasts for Data word bit + 2 clock pulses.

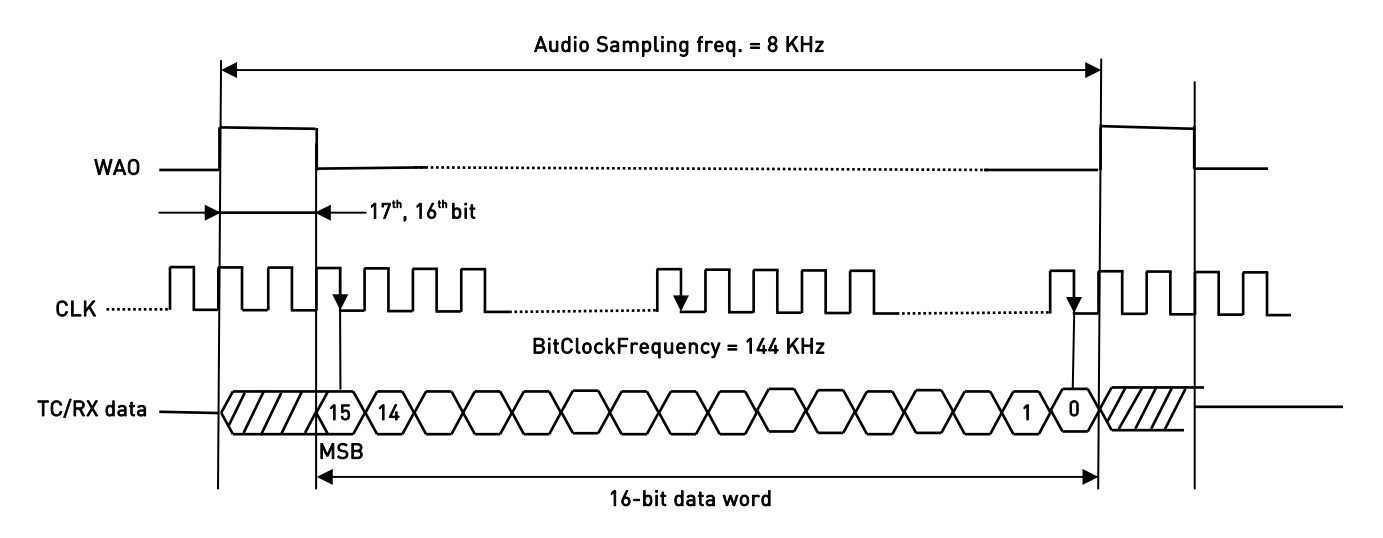

fig. 7: Timing Diagram of PCM Audio Format (Burst mode) /Mono Mode

In general, the BitClockFrequency (CLK) is furnished by the following expression:

*BitClockFrequency* = ( *DataWordBit* + 2 )× *SamplingFrequency*

Refer to [Tab. 6](#page-20-1) for the BitClockFrequency generated by the Module.

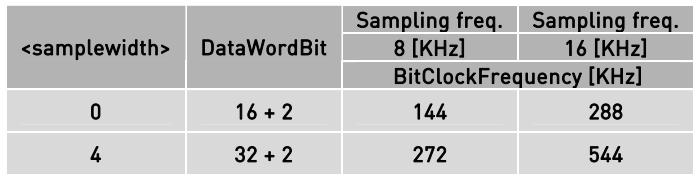

Tab. 6: Bit Clock frequency in burst mode

<span id="page-20-1"></span>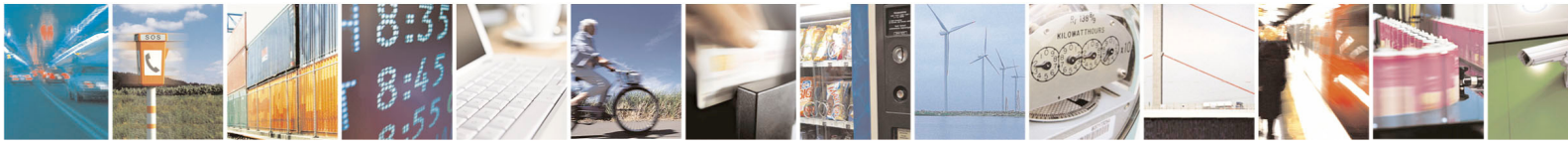

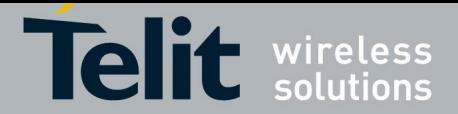

Hereafter are listed the AT commands used to cause the Module to enter Master configuration/PCM audio format (Burst mode).

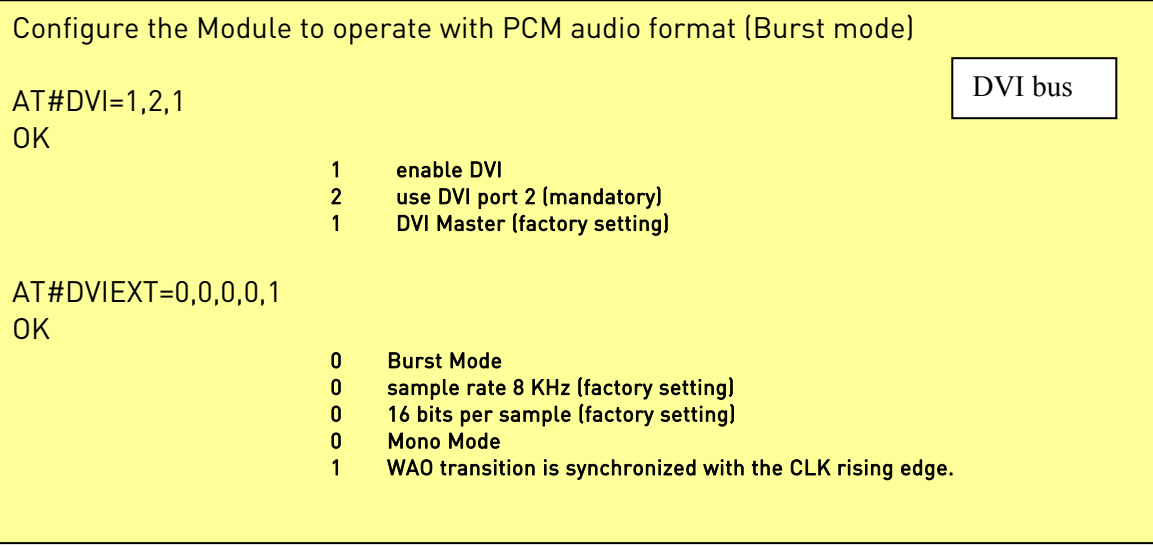

No AT Commands example is give for the CODEC.

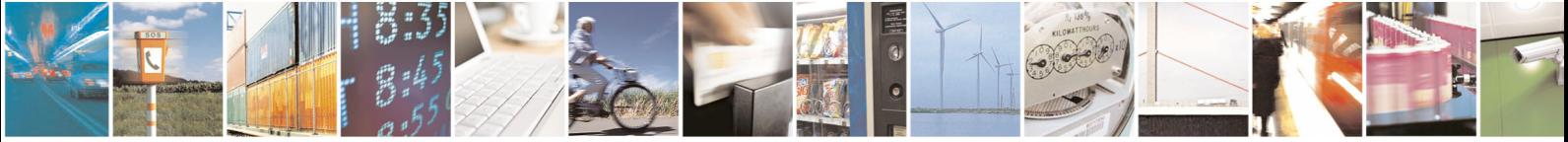

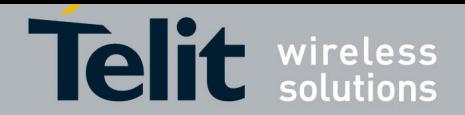

## <span id="page-22-0"></span>3.2.2. Module is Slave

In PCM audio format the MSB of the channel is clocked on the second CLK falling edge after the WAO pulse rising edge.

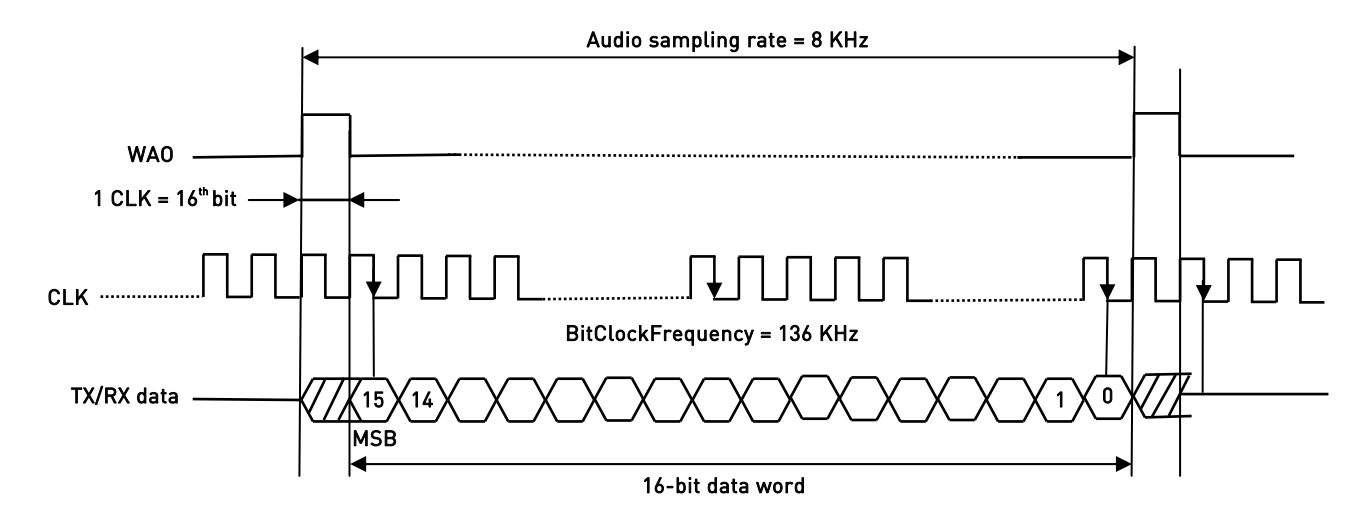

fig. 8: Timing diagram of PCM Audio Format (Burst mode) /Mono Mode

In general, the lower BitClockFrequency (CLK) is furnished by the following expression:

*BitClockFrequency* = ( *DataWordBit* +1 )× *SamplingFrequency*  $BitClockFrequency = (16+1) \times 8 = 136 KHz$ 

Hereafter are listed the AT commands used to cause the Module to enter Slave configuration/PCM audio format (Burst mode) and configure the Codec in accordance with the current Module setting.

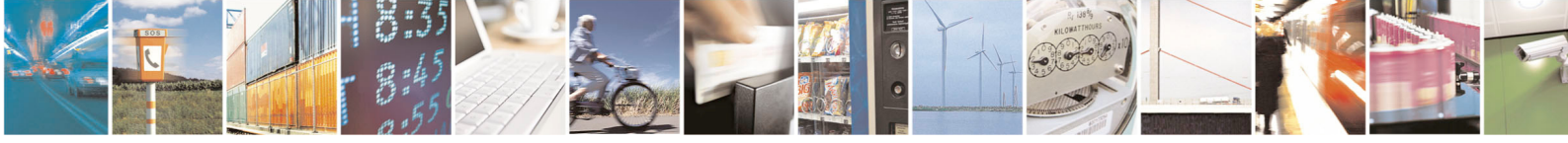

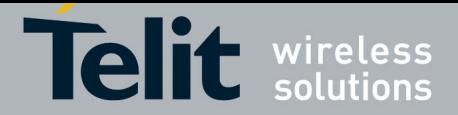

HE910 Family Digital Voice Interface

80000NT10050A Rev. 1 – 2012-02-16

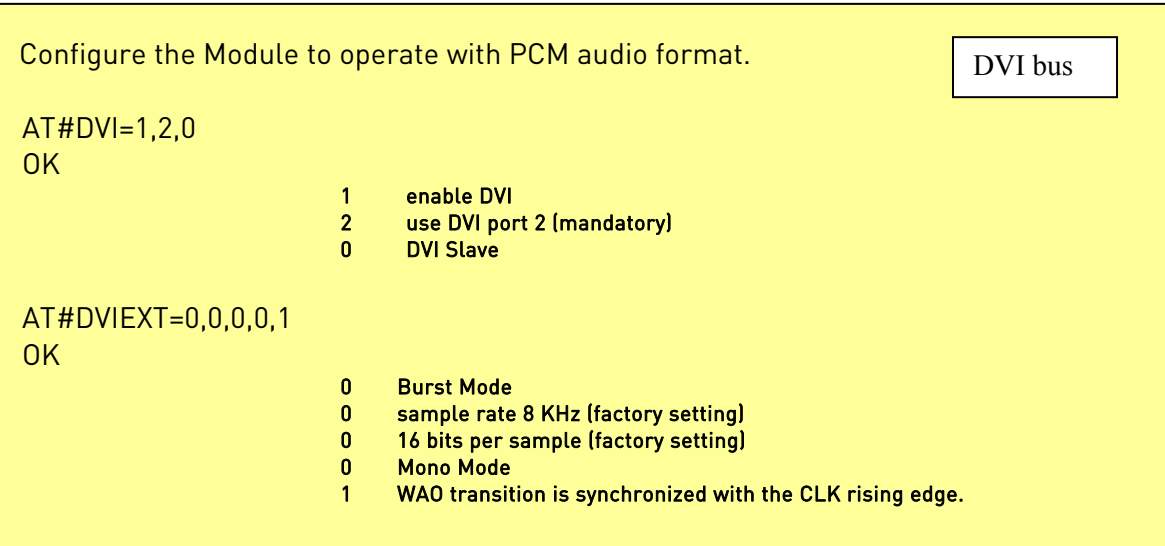

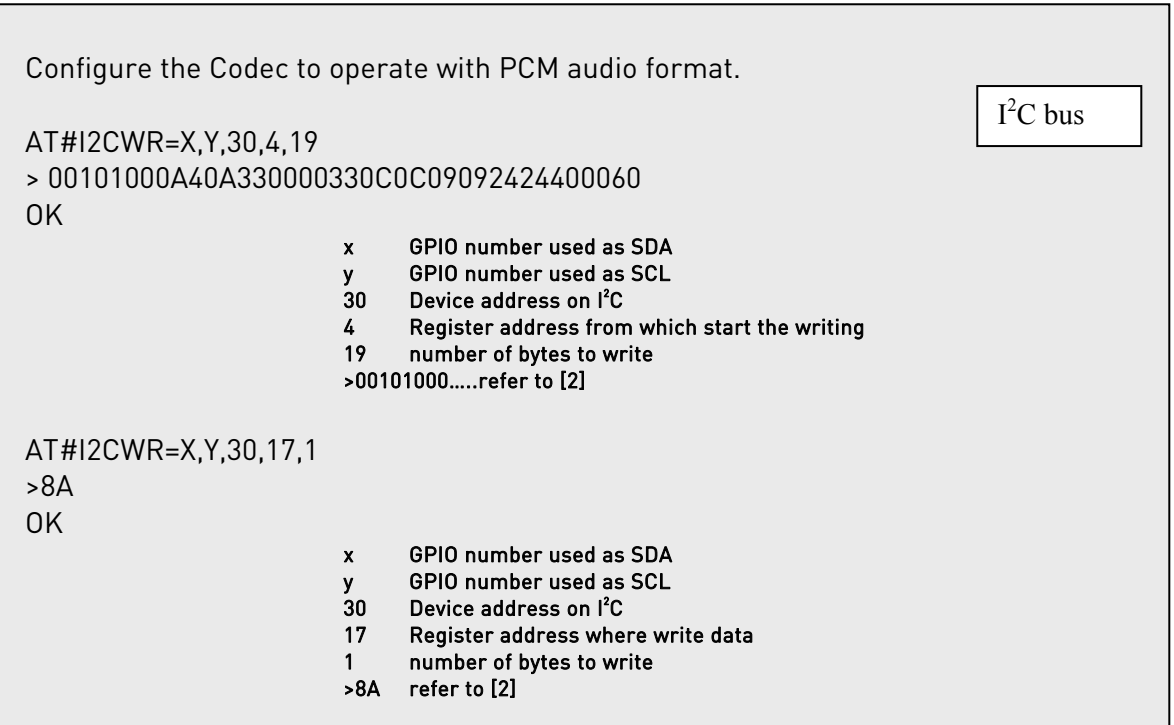

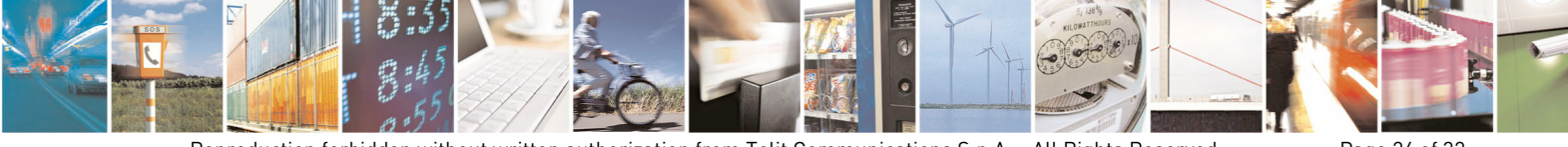

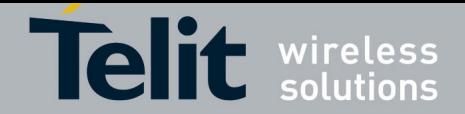

<span id="page-24-0"></span>The following figure shows the timing diagram, captured by an oscilloscope, concerning the above described example. The clock generated by the Codec is 384 KHz.

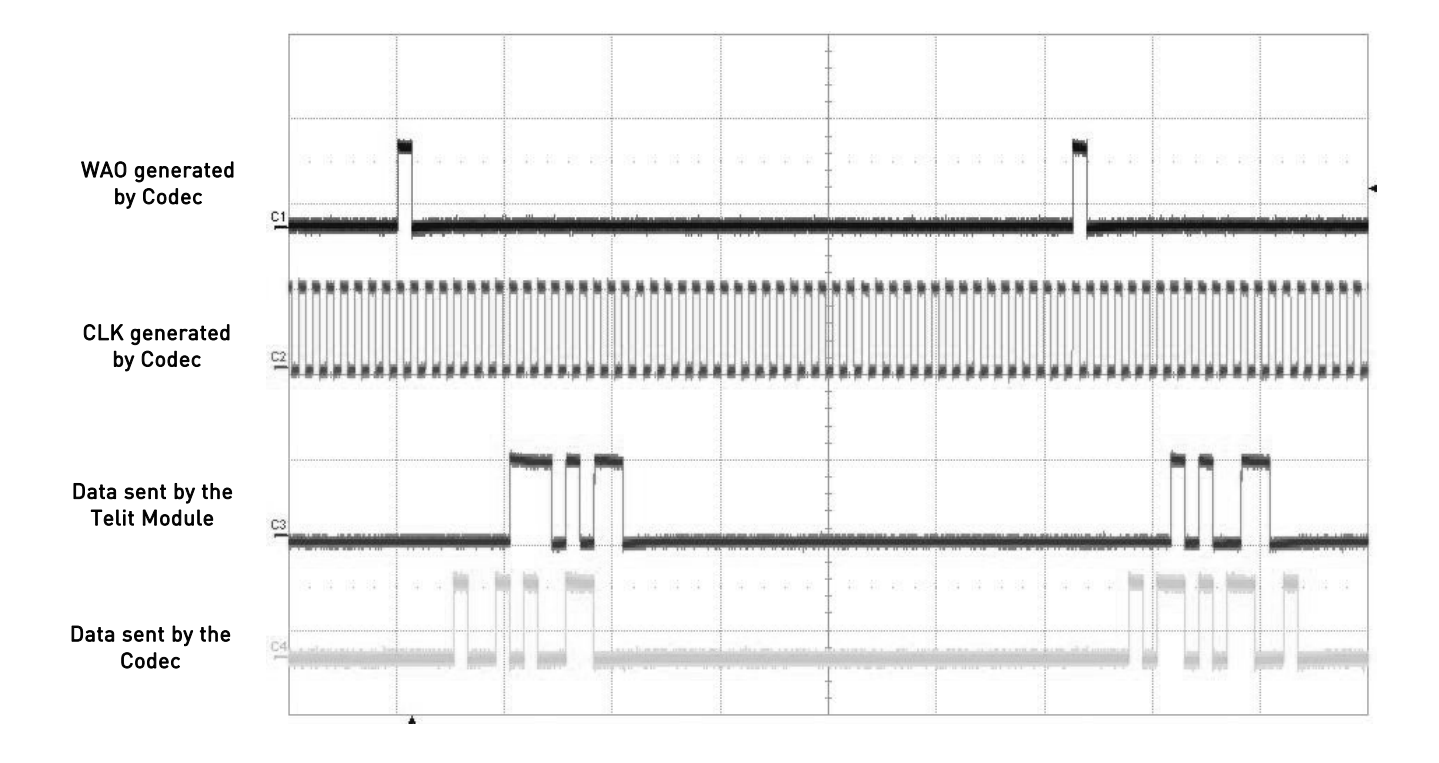

fig. 9: Timing Diagram of Module in Slave configuration/Burst mode

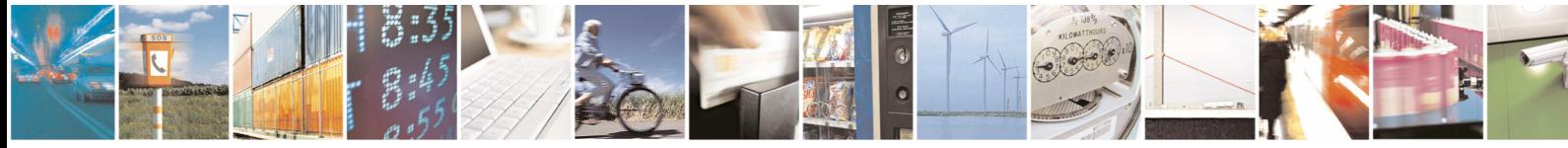

Reproduction forbidden without written authorization from Telit Communications S.p.A. - All Rights Reserved. Page 25 of 32 Mod. 0809 2011-07 Rev.2

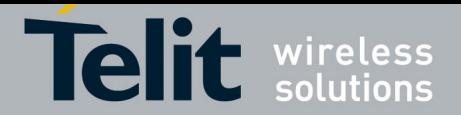

# <span id="page-25-0"></span>4. Annex

#### <span id="page-25-1"></span> $4.1.$ <sup>2</sup>S Overview

This chapter furnishes a short description of the basic concept of the  $I^2$ S bus in order to introduce the reader into the argument relating the digital audio transmission. This concept suitably modified is used by the  $l^2$ S bus implemented on the HE910 family.

The  $I^2$ S is an electrical serial bus designed for connecting digital audio devices. This popular serial bus has been developed by Philips® in 1986 as a 3-wire bus for interfacing to audio chips such as Codecs. It is a simple data interface, without any form of address or device selection.

Refer to [fig. 10:](#page-26-1) the l<sup>2</sup>S design handles audio data separately from clock signals. On an  $I^2$ S bus, there is only one bus master and one transmitter.

In high-quality audio applications involving a Codec, the Codec is typically the master so that it has precise control over the  $I^2$ S bus clock.

An l ${}^{2}$ S bus design consists of the following serial bus lines:

- SD: Serial Data
- WS: Word Select
- Serial Clock: SCK

The I $^2$ S bus carries two channels (left and right) 8 bit long, which are typically used to carry stereo audio data streams. The data alternates between left and right channels, as controlled by the word select signal driven by the bus master.

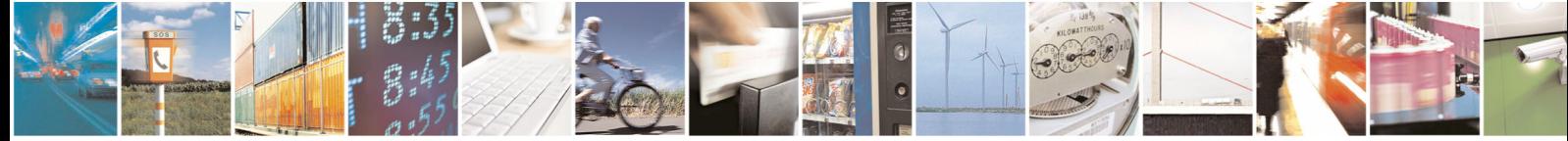

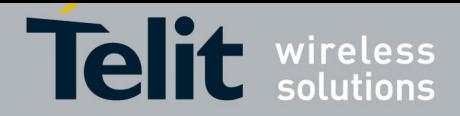

<span id="page-26-0"></span>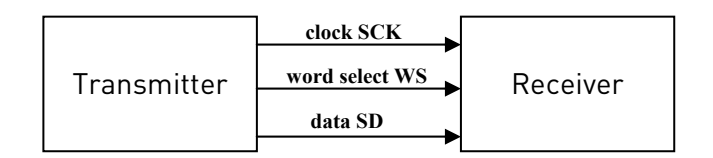

Transmitter = Master

<span id="page-26-1"></span>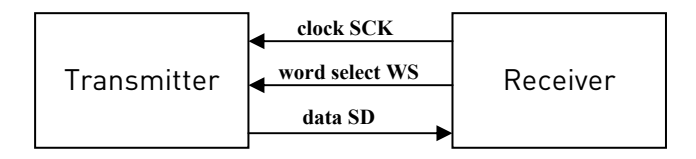

Receiver = Master

fig. 10: Simple l<sup>2</sup>S bus configurations

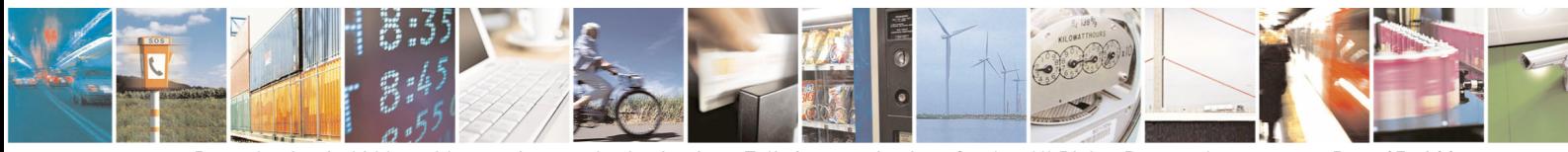

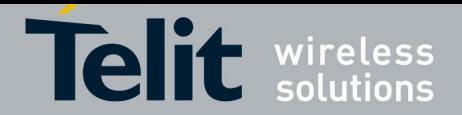

# <span id="page-27-0"></span>4.2. DVI Timings

## 4.2.1. Normal Master Mode

The following diagram is showing the timings on the main DVI signals when in Normal Master Mode:

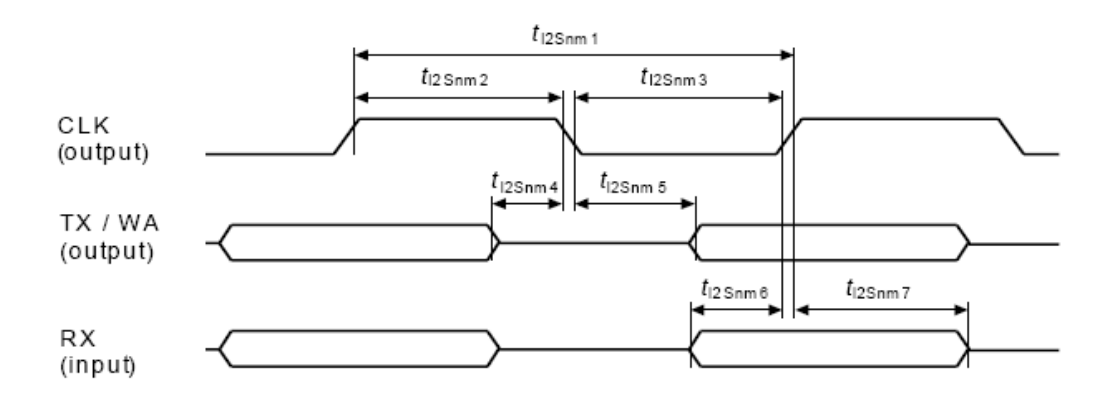

## **Normal Master Mode Parameters**

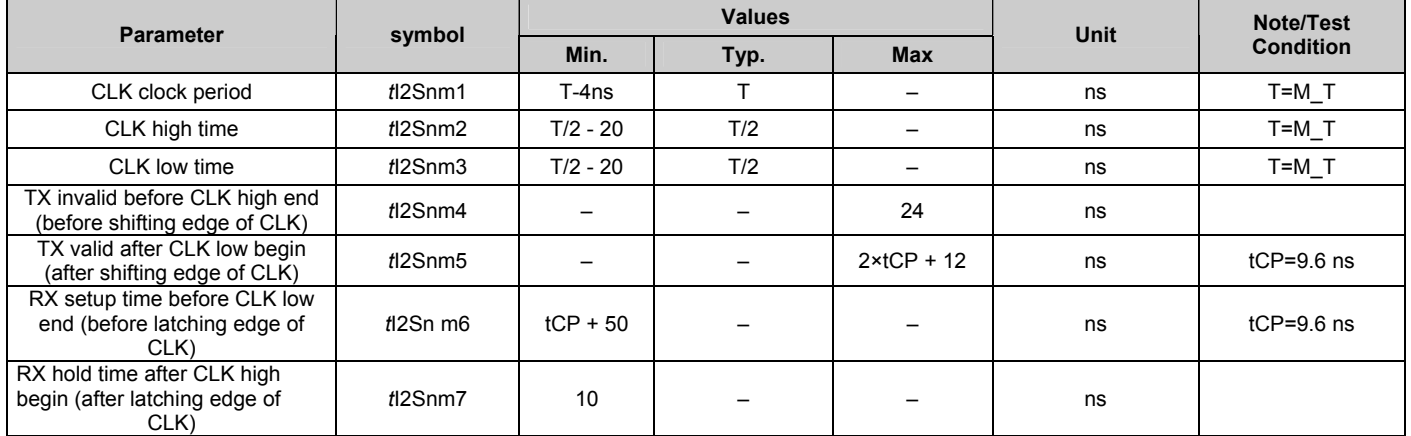

**NOTE:** T corresponds to the audio sampling rate (16 kHz and 8 kHz) and to the frame length (16bit, 18bit, 20bit, 24bit or 32bit).

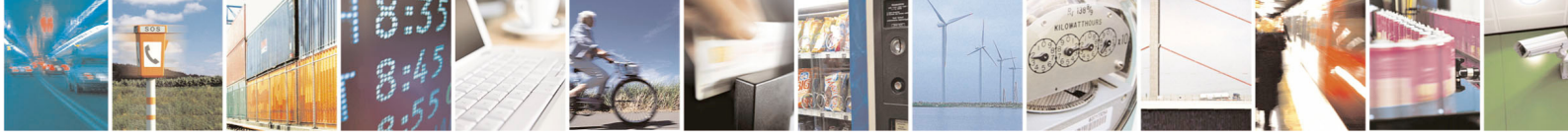

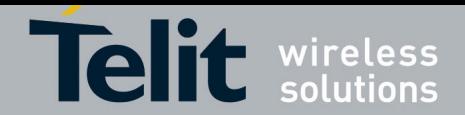

## <span id="page-28-0"></span>4.2.2. Normal Slave Mode

The following diagram is showing the timings on the main DVI signals when in Normal Slave Mode:

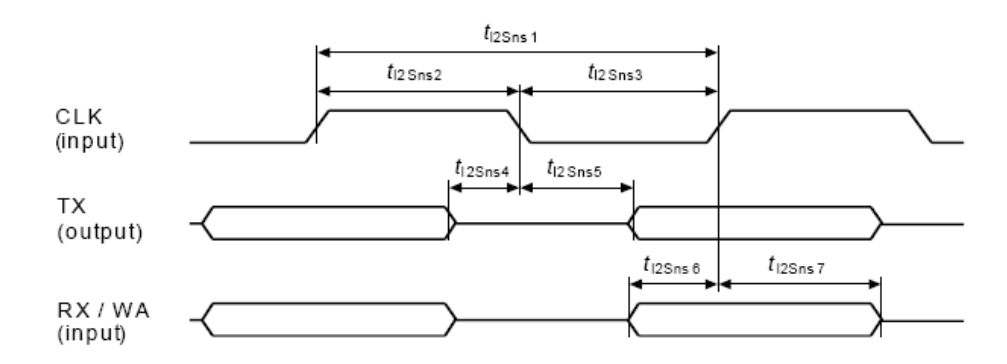

## **Normal Slave Mode Parameters**

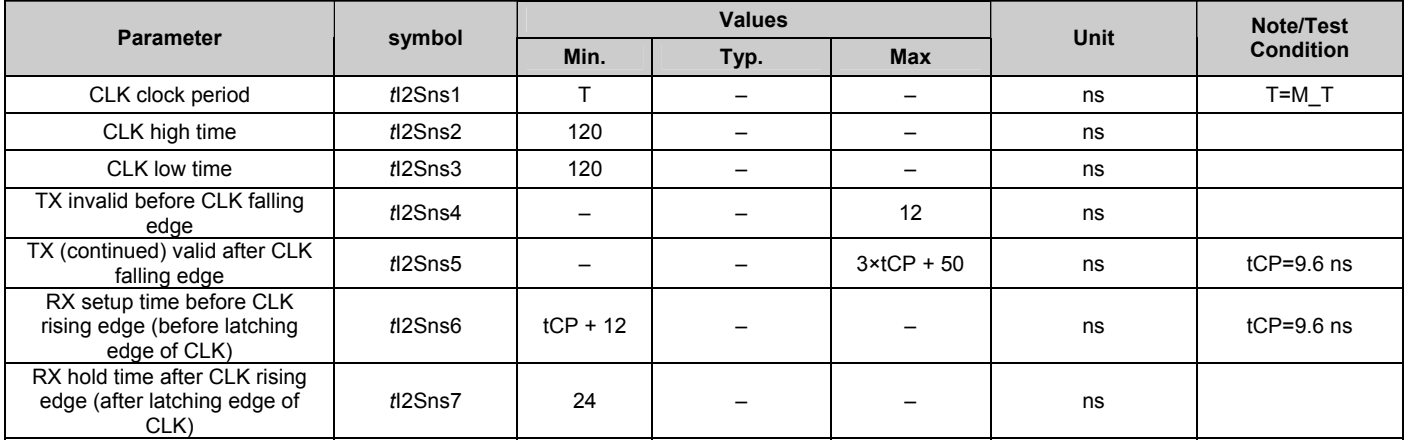

**NOTE:** T corresponds to the audio sampling rate (16 kHz and 8 kHz) and to the frame length (16bit, 18bit, 20bit, 24bit or 32bit).

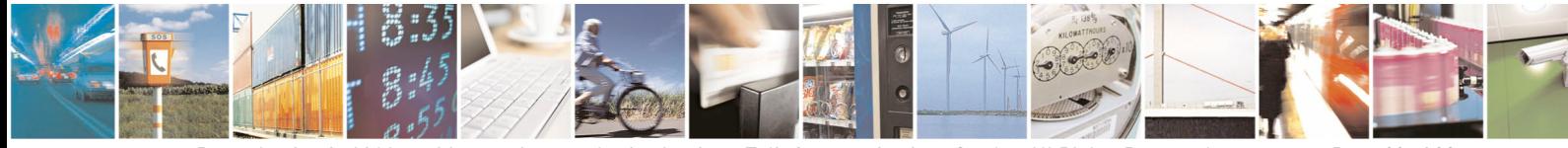

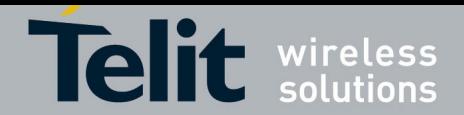

## <span id="page-29-0"></span>4.2.3. PCM Master Mode

The following diagram is showing the timings on the main DVI signals when in PCM Master Mode:

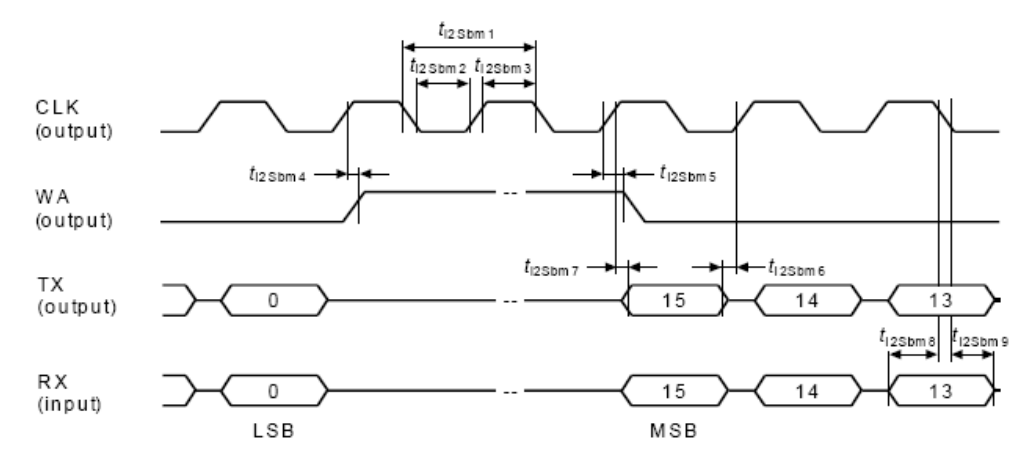

### **PCM Master Mode Parameters**

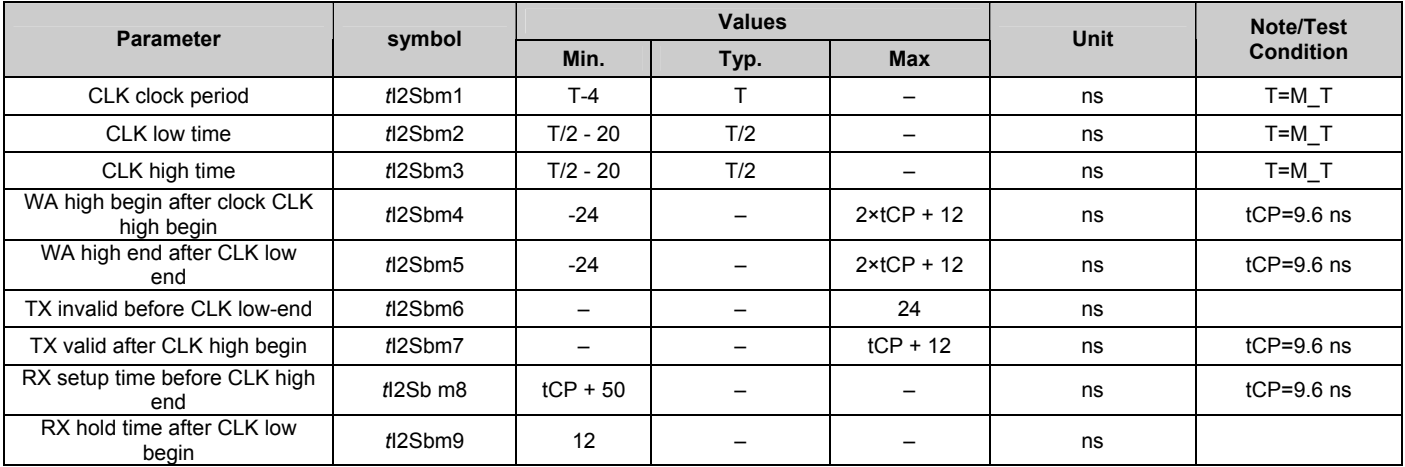

**NOTE:** T corresponds to the audio sampling rate (16 kHz and 8 kHz) and to the frame length (16bit, 18bit, 20bit, 24bit or 32bit).

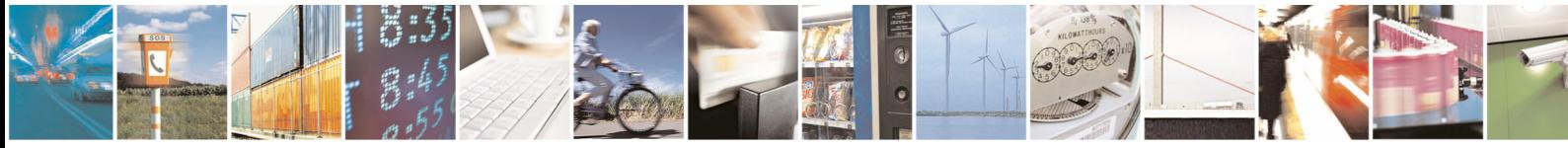

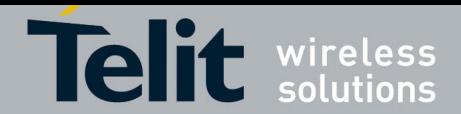

## <span id="page-30-0"></span>4.2.4. PCM Slave Mode

The following diagram is showing the timings on the main DVI signals when in PCM Slave Mode:

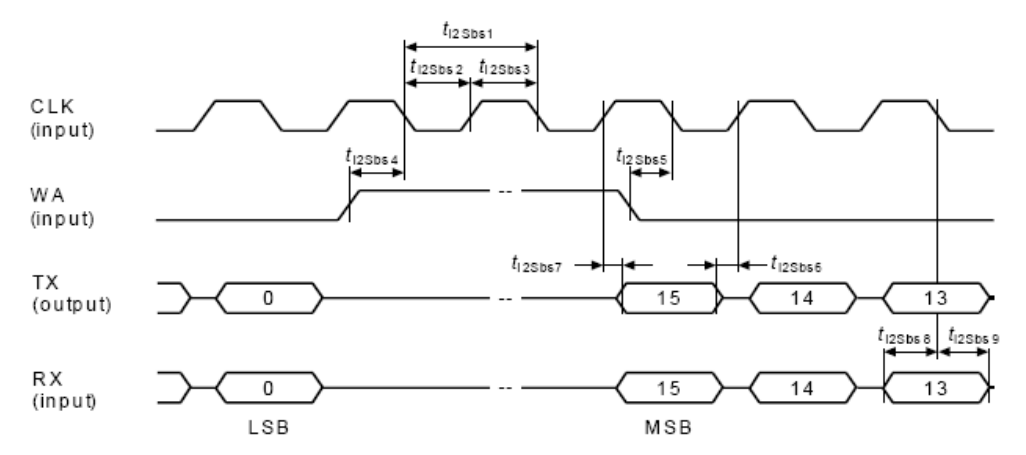

### **PCM Slave Mode Parameters**

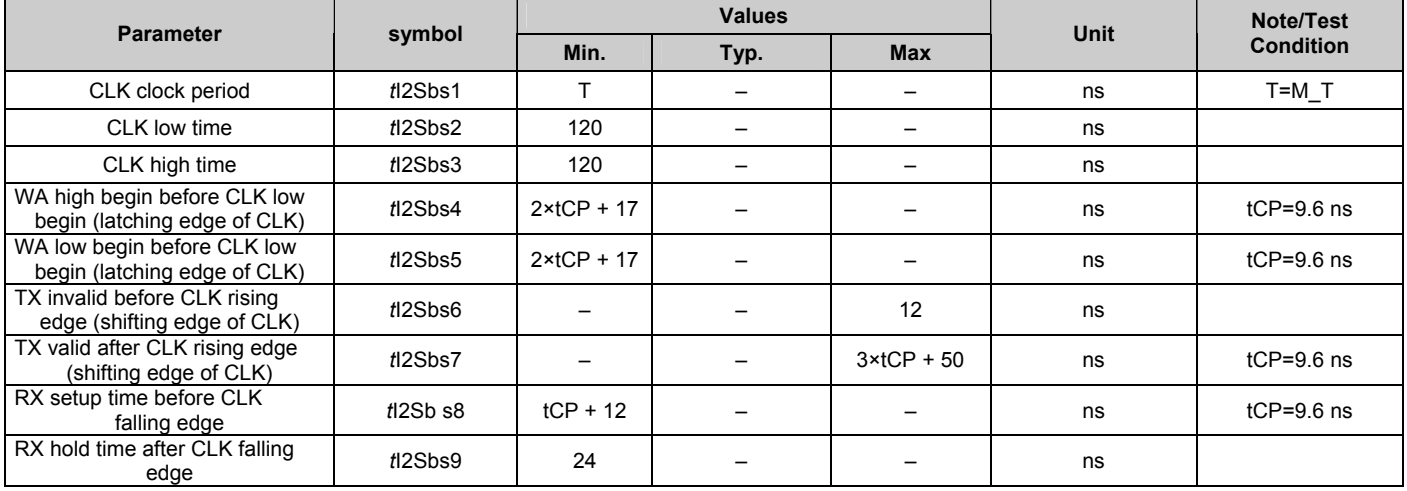

**NOTE:** T corresponds to the audio sampling rate (16 kHz and 8 kHz) and to the frame length (16bit, 18bit, 20bit, 24bit or 32bit).

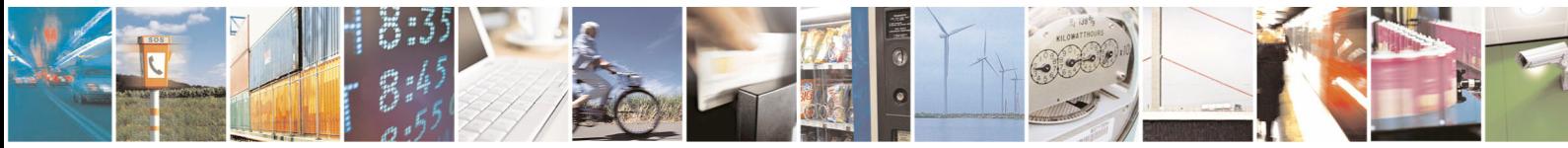

Reproduction forbidden without written authorization from Telit Communications S.p.A. - All Rights Reserved. Page 31 of 32

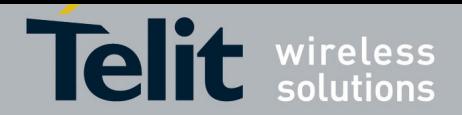

## <span id="page-31-1"></span><span id="page-31-0"></span>4.3. Schematic

A schematic example of an interface between the HE910 Telit Modules and the MAX9867 CODEC could be the following:

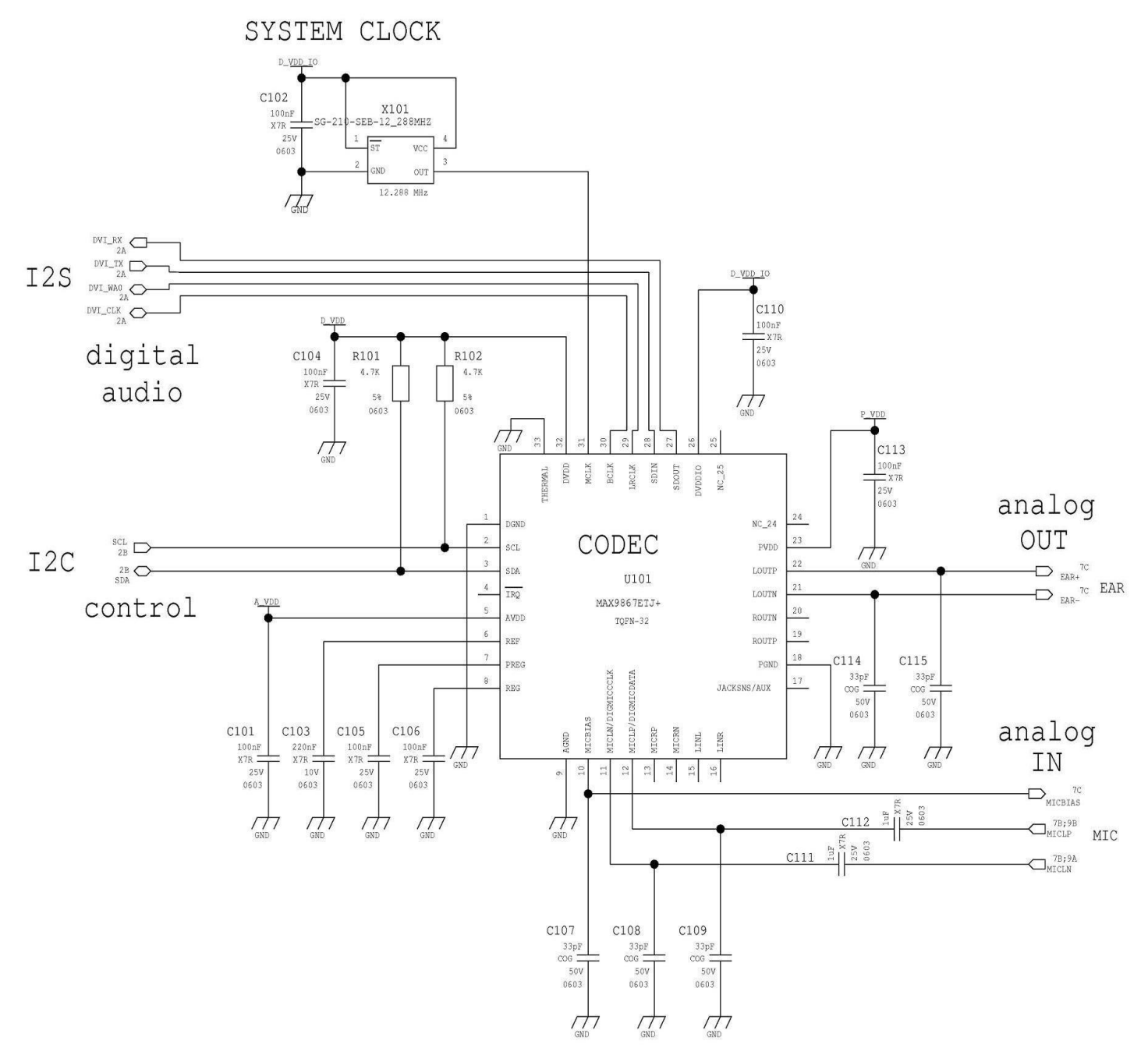

fig. 11: Schematic for Reference Design

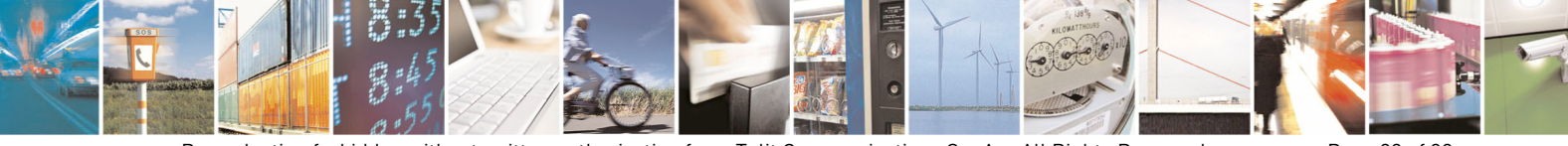

Reproduction forbidden without written authorization from Telit Communications S.p.A. - All Rights Reserved. Page 32 of 32 Mod. 0809 2011-07 Rev.